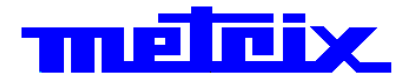

# **Grafik-Multimeter 100.000 Digits MTX 3281 MTX 3282 MTX 3283**

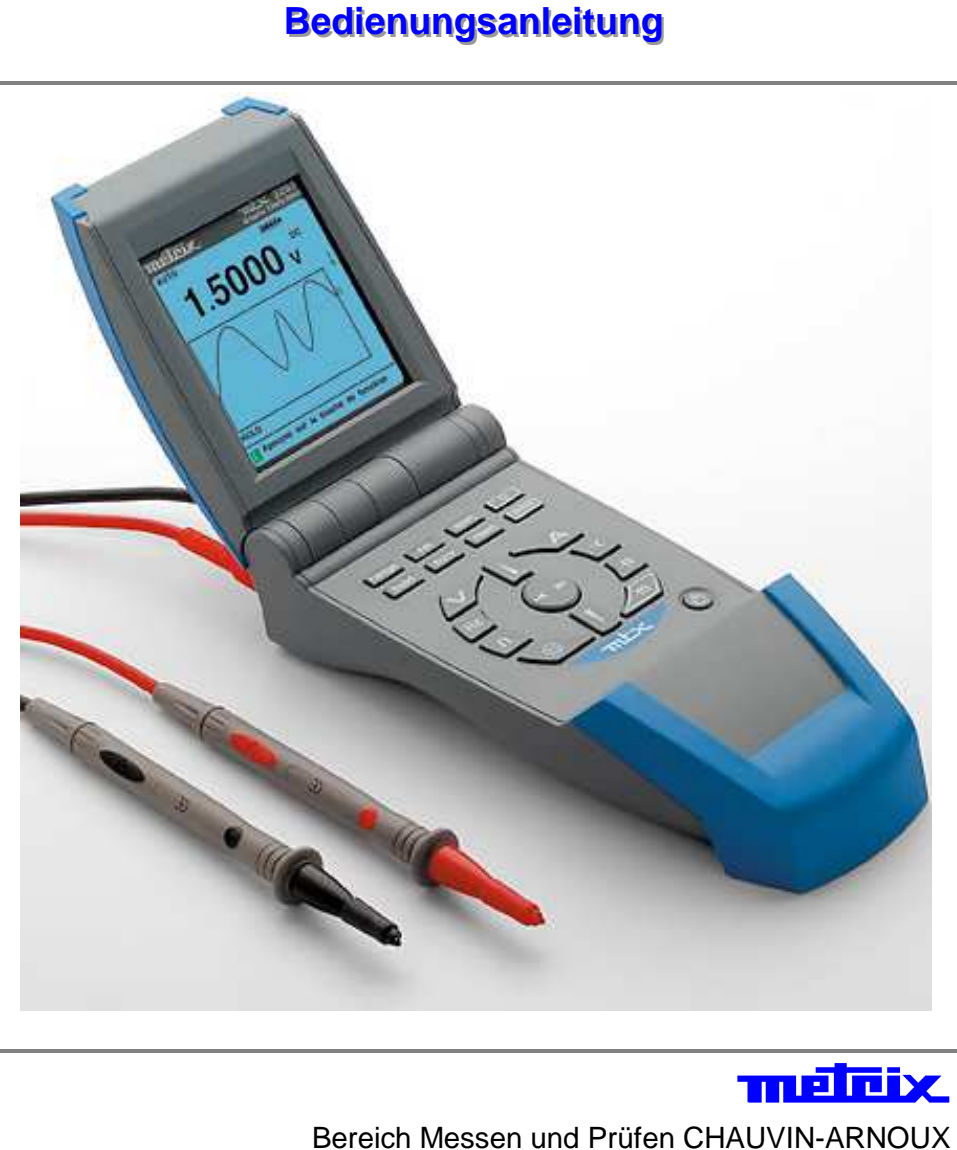

Parc des Glaisins 6, avenue du Pré de Challes F - 74940 ANNECY-LE-VIEUX Tel. +33 (0)4.50.64.22.22 - Fax +33 (0)4.50.64.22.00 X02947B00 - 06/06

### Inhalt

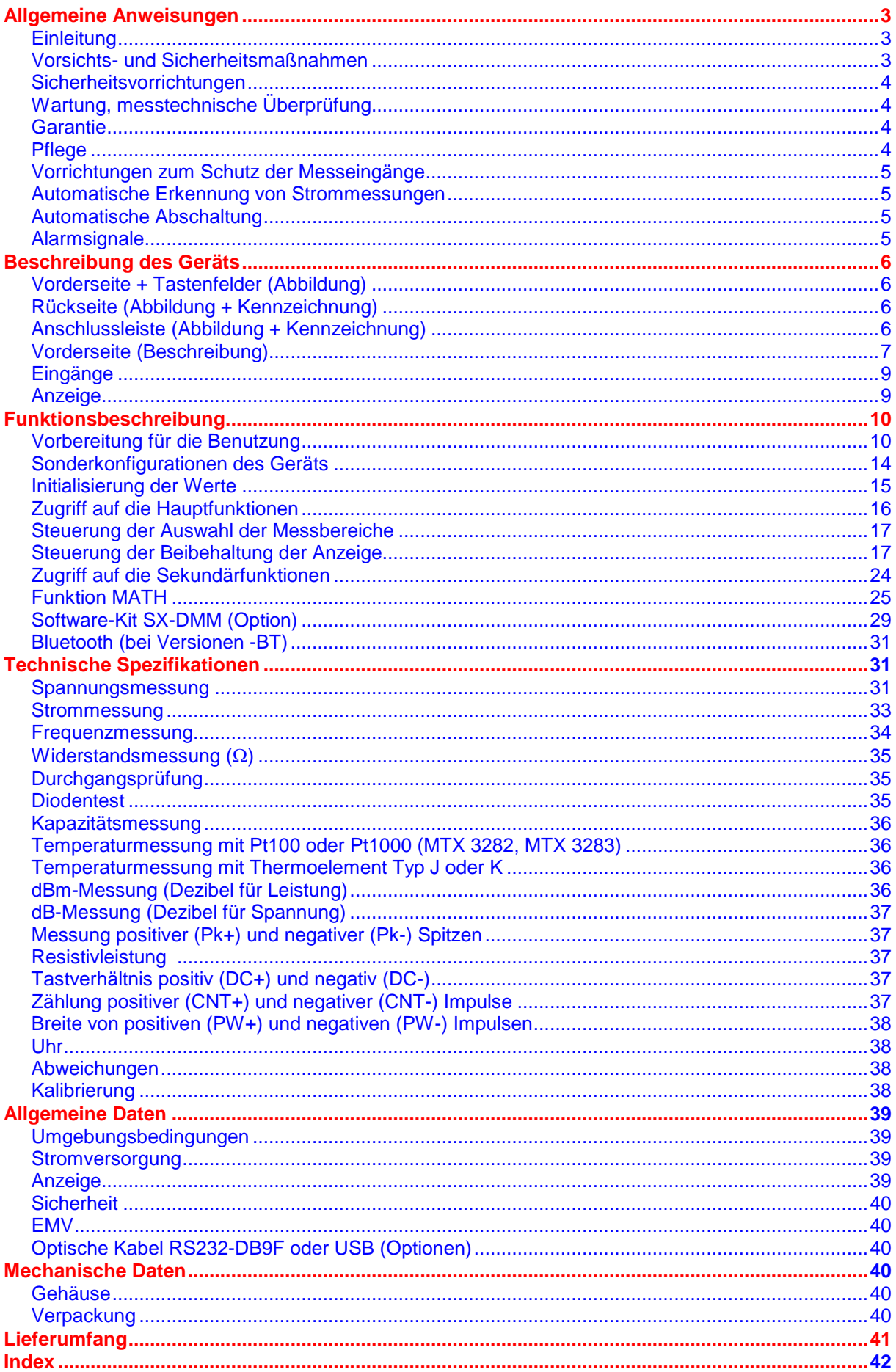

### **Allgemeine Anweisungen**

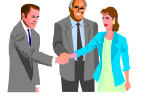

**Einleitung** Sie haben soeben ein **Grafik-Multimeter** 100.000 Digits für Elektronikanwendungen erworben, mit dem Sie Direktmessungen der wichtigsten elektrischen Größen durchführen können. Wir gratulieren Ihnen zu Ihrer Wahl und danken Ihnen für das Vertrauen, das sie unseren Produkten entgegenbringen.

> Das Gerät entspricht der EN 61010-1 (2001), Schutzisolierung, für elektronische Messgeräte.

> Damit die optimale Nutzung des Geräts gewährleistet ist, lesen Sie diese Bedienungsanleitung sorgfältig durch und beachten Sie die Sicherheitshinweise.

**Auf dem Gerät verwendete Symbole** 

**Vorsichts- und Sicherheitsmaßnahmen** 

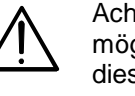

Achtung: Gefahr. Lesen Sie in der Bedienungsanleitung nach, um die Art der möglichen Gefahren kennen zu lernen und sich über Maßnahmen zur Vermeidung dieser Gefahren zu informieren.

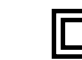

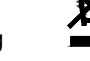

Erde Schutzisolierung Entsprechend der Richtlinie WEEE 2002/96/EC

- Lesen Sie aufmerksam alle Hinweise mit dem Symbol **.**
- Wenn Sie dieses Gerät auf nicht vorschriftsmäßige Weise verwenden, kann der sichergestellte Schutz beeinträchtigt werden, sodass für Sie eine Gefahrensituation entstehen kann.
- Die Sicherheit von Systemen, in die dieses Gerät integriert wird, unterliegt der Verantwortung desjenigen, der diese Systeme aufbaut.
- Das Gerät wurde für die Verwendung unter folgenden Bedingungen entwickelt: - in Räumen
	- in einer Umgebung mit Verschmutzungsgrad 2
	- in einer Höhe von weniger als 2000 über NN
	- bei einer Temperatur zwischen 0°C und 55°C
	- bei einer relativen Feuchte unter 80 % bis 35°C
- 
- Es ist einsetzbar für Messungen an Kreisen: - der Messkategorie III für Spannungen, die einen Wert von 1000 V (AC oder DC) gegenüber Erde nicht übersteigen.
	- der Messkategorie IV für Spannungen, die einen Wert von 600 V (AC oder DC) gegenüber Erde nicht übersteigen.

**Definition der Messkategorien**

CAT *III*: Die Messkategorie III bezieht sich auf Messungen, die an Gebäudeinstallationen durchgeführt werden.

Beispiel: Messungen an Verteilertafeln, Verkabelungen...

- CAT *IV*: Die Messkategorie IV bezieht sich auf Messungen, die an der Quelle von Niederspannungsinstallationen durchgeführt werden. Beispiel: Zähler und Messungen an Überstrom-Schutzvorrichtungen…
- **Vor der Benutzung** Beachten Sie bitte die Umgebungs- und Lagerbedingungen.
	- Verwenden Sie zu Ihrer eigenen Sicherheit nur die mit diesem Gerät gelieferten Leitungen: sie entsprechen der Norm EN 61010-031 (2002).

• Überschreiten Sie niemals die in den Spezifikationen für jede Art von Messung

• Vergewissern Sie sich vor jeder Benutzung, dass sich die Messleitungen in einwandfreiem Zustand befinden.

#### **Während des Betriebs**

- angegebenen Schutzgrenzwerte. • Ziehen Sie vor dem Umschalten einer Funktion die Messleitungen ab.
- Führen Sie niemals Widerstandsmessungen an einem unter Spannung stehenden Kreis durch.
- Berühren Sie niemals eine nicht benutzte Buchse, wenn das Gerät an einen Messkreis angeschlossen ist.
- **Verwenden Sie aus Sicherheitsgründen nur geeignete Zubehörteile, die mit dem Gerät geliefert oder vom Hersteller zugelassen wurden. Wenn die Messkategorie des Zubehörs von jener des Geräts verschieden ist, findet die niedrigste Kategorie Anwendung.**

### **Allgemeine Anweisungen (Fortsetzung)**

#### **Sicherheitsvorrichtungen**

- Es ist nicht möglich, ohne vorheriges Abziehen der Messleitungen auf das Batterieoder Sicherungsfach zuzugreifen.
- Bei der Messung von Spannungen größer als 60 VDC oder 30 VAC blinkt das Zeichen  $\overline{\mathcal{A}}$  auf der Anzeige.
- Das Anschließen einer Leitung an die Buchse "Ampere" wird automatisch erkannt.
- Bei einer anhaltenden Überschreitung des Messbereichs weist ein unterbrochenes akustisches Signal auf die Gefahr eines elektrischen Stromschlags hin.

#### **Wartung, messtechnische Überprüfung**

Zugriffe auf die internen Schaltkreise zur Einstellung, Wartung oder Reparatur des unter Spannung stehenden Geräts dürfen nur von qualifiziertem Personal unter Beachtung der Anweisungen aus der vorliegenden Bedienungsanleitung durchgeführt werden.

Eine **qualifizierte Person** ist eine Person, die mit der Installation, deren Aufbau und Betrieb und den vorhandenen Gefahren vertraut ist. Sie ist dazu berechtigt, die Installation und die Anlagen entsprechend den Sicherheitsbestimmungen in und außer Betrieb zu nehmen.

Informationen und Anschriften: Wenden Sie sich an Ihren Händler.

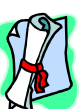

**Garantie** Für dieses Gerät wird entsprechend der allgemeinen Geschäftsbedingungen im Falle von Material- und Herstellungsschäden eine Garantie von **3 Jahren** gewährt.

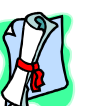

Während dieser Garantiezeit darf das Gerät ausschließlich vom Hersteller repariert werden. Dieser behält sich das Recht vor, das Gerät entweder zu reparieren oder es teilweise oder vollständig auszutauschen. Die Versandkosten für das Einsenden des Geräts an den Hersteller hat der Kunde zu tragen.

Die **Garantie** erlischt, wenn:

- das Gerät unsachgemäß oder zusammen mit nicht kompatiblen Ausrüstungen verwendet wurde.
- ohne ausdrückliche Zustimmung der technischen Abteilung des Herstellers Änderungen am Gerät durchgeführt wurden.
- von einer nicht vom Hersteller zugelassenen Person Eingriffe in das Gerät vorgenommen wurden.
- das Gerät an eine spezielle Anwendung angepasst wurde, die nicht der Bestimmung des Geräts entspricht und in der Bedienungsanleitung nicht vorgesehen ist.
- ein Stoß, ein Fall oder die Einwirkung von Wasser festgestellt wurde.

#### **Auspacken, Einpacken**

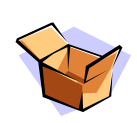

Das gesamte Material wurde vor dem Versand mechanisch und elektrisch überprüft.

Bei der Annahme ist eine rasche Prüfung auf eine mögliche Beschädigung des Geräts beim Transport durchzuführen. Wenden Sie sich gegebenenfalls sofort an unseren Vertriebsservice und machen Sie alle Schäden beim Spediteur geltend.

Verwenden Sie bei einer Rücksendung vorzugsweise die Originalverpackung. Geben Sie die Gründe für die Rücksendung des Materials so genau wie möglich in einem Schreiben an, das Sie der Sendung beilegen.

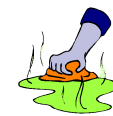

- **Pflege**  Schalten Sie das Gerät aus.
	- Reinigen Sie es mit einem feuchten Lappen und Seife.
	- Verwenden Sie niemals Scheuermittel oder Lösungsmittel.
	- Lassen Sie es vor jeder erneuten Benutzung trocknen.

### **Allgemeine Anweisungen (Fortsetzung)**

#### **Vorrichtungen zum Schutz der Messeingänge**

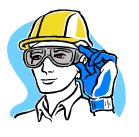

Die Multimeter sind mit mehreren Schutzvorrichtungen ausgestattet:

- Eine Schutzvorrichtung mit Varistoren dient zur Begrenzung von vorübergehenden Überspannungen an den Messbuchsen.
- Eine Schutzvorrichtung mit PTC-Widerstand (positiver Temperaturkoeffizient) schützt vor permanenten Überspannungen kleiner oder gleich 1000 V bei Widerstands-, Kapazitätsmessungen und Diodentests. Diese Schutzvorrichtung reaktiviert sich nach der Überlast automatisch.
- Eine Sicherung (11 A) dient zum Schutz bei Strommessungen.

#### **Sonderfunktionen**

**Automatische Erkennung von Strommessungen** 

Die Anzahl der Eingangsbuchsen ist auf 3 begrenzt: **V**, **COM**, **A**. Beim Anschließen der Messleitung an die Buchse "**A**mpere" wird automatisch die entsprechende Funktion gewählt.

 **Sollte die Änderung einer Funktion über das Steuertastenfeld mit dem Anschluss der Leitungen nicht kompatibel sein, werden ein akustischer Alarm und ein visueller Alarm (LEADS) ausgegeben.** 

Die Strommessung erfolgt im gesamten Messumfang mit automatischer Messbereichswahl.

#### **Automatische Abschaltung**

Wenn diese Funktion im Menü **Sleep** (Abschaltung) bestätigt wurde, schaltet sich das Gerät nach 30-minütigem Betrieb automatisch ab, wenn während dieser Zeit keine Taste betätigt wurde.

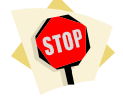

Die Wiedereinschaltung des Geräts erfolgt über die Taste

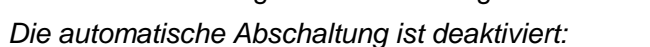

- im Modus **Überwachung** SURV
- im Modus **Recorder** MEM
- im Modus **Kommunikation** (Communication) **[10]** (optische Verbindung-RS232C, USB, Bluetooth)
- wenn die an den Eingängen des Multimeters gemessene Größe (Spannung oder Strom) die Gefahrenschwelle übersteigt.

#### **Alarmsignal**

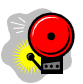

Ein unterbrochenes akustisches Signal wird ausgegeben:

- bei Spannungsmessung, wenn eine Messbereichsüberschreitung vorliegt (Modus **MANU**ell und **AUTO** - letzter Messbereich).
- bei Strommessung, wenn eine Messbereichsüberschreitung vorliegt (Modus **MANU**ell), ab einer Messung von 10 Ampere.
- bei einer Inkompatibilität zwischen der Position der Messleitungen und der gewählten Funktion.
- Bei Überschreitung von Gefahrenschwelle (wenn aktiviert).

Bei einer Messbereichsüberschreitung erfolgt neben der Ausgabe des akustischen Signals die Anzeige des Zeichens "**O. L**".

#### **Gefahrenschwelle**

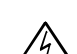

Dieses Symbol wird aktiviert:

- wenn die Spannung am Eingang "**V**olt" **60 VDC** oder **30 VAC** übersteigt.
- wenn der Strom zwischen den Buchsen "**A**mpere" und **COM 10 A** übersteigt.
- bei einer Messbereichsüberschreitung (Spannung oder Strom) im Modus **MANU**ell.

### **Beschreibung des Geräts**

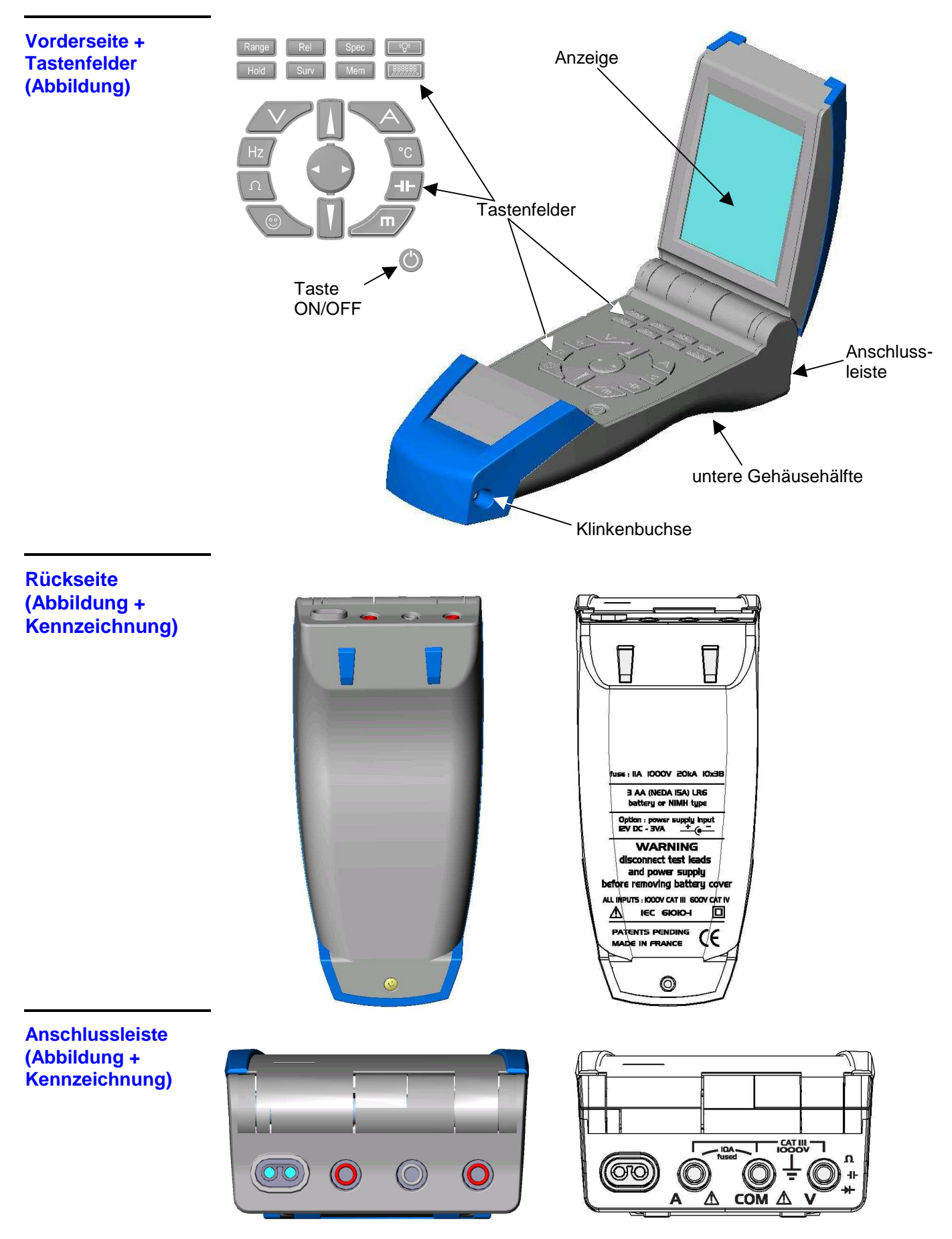

### **Beschreibung des Geräts (Fortsetzung)**

#### **Vorderseite**

- **1 Taste zum Ein- /Ausschalten**  $(1)$
- Einschalten des Multimeters.
- Ausschalten des Multimeters.
	- **Bei einer Fehlfunktion des Multimeters wird durch langes Drücken (> 1 s) dieser Taste der Normalbetrieb wiederhergestellt.**

#### **8 Tasten zur Auswahl der Hauptfunktionen**

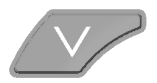

**Spannungsmessung** (Volt) oder Aufruf des Typs der Messung: AC, DC oder AC+DC

- Auswahl über dieselbe Taste oder über die Tasten  $\blacksquare$
- Bestätigung über die Taste oder automatisch nach 2 s.

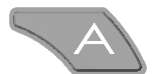

**Strommessung** (Ampere) oder Aufruf des Typs der Messung: AC, DC oder AC+DC

- Auswahl über dieselbe Taste oder über die Tasten  $\blacksquare$
- Bestätigung über die Taste oder automatisch nach 2 s.

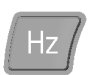

**Frequenzmessung** (Hz) ausgehend von einer Spannung VAC oder Zugriff zu dem manuellen Frequenzbereich < 900 kHz (Standard) oder > 900 kHz Durch langes Drücken wird das Menü zum Wechseln des Spannungsbereichs aufgerufen.

- Auswahl über die Tasten  $\blacksquare$
- Bestätigung über die Taste  $\bigcirc$  oder über die Taste  $\bigcirc$ .
- $\mathcal Y$  Wechsel des Spannungsbereichs über die Tasten  $\blacksquare$ .

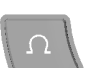

**Widerstandsmessung** (Ohm)

Bei erneutem Drücken:

- Aufruf der **Durchgangsprüfung** ( $\binom{3}{2}$
- $\bullet$  Aufruf des **Diodentests**  $(\rightarrow)$

**Temperaturmessung** oder Aufruf des Typs der Temperaturmessung:

C, F oder K.

• Auswahl über die Tasten  $\blacksquare$ 

- Bestätigung über die Taste Ooder automatisch nach 2 s.
- Durch Drücken dieser Taste während der Auswahl des Typs der Messung wird der Typ des Messfühlers aufgerufen:
	- **- Platinsonde**: Pt 100, Pt 1000, nur **MTX 3282, MTX 3283**
	- **- Thermoelement**: J (TC J), K (TC K)
- Auswahl über die Tasten **ALL**
- Bestätigung über die Taste $\bigcirc$  oder automatisch nach 2 s.
- Die Tasten **EX** ermöglichen eine Änderung der Skala des Grafik-Fensters.

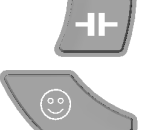

#### **Kapazitätsmessung**

**"Bevorzugte"** Messung, vom Benutzer konfigurierbar.

Durch langes Drücken wird das Menü zur Konfiguration der Funktion "Bevorzugte Messung" aufgerufen.

 $\stackrel{\bullet}{\mathbb{S}}$  Hinweise zur Konfiguration des Menüs siehe §. Funktion  $\stackrel{\odot}{\mathbb{S}}$ 

### **Beschreibung des Geräts (Fortsetzung)**

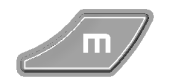

Menü **Configuration** (Konfiguration) des Geräts. Über diese Taste kann auch ein Menü oder Untermenü bestätigt und verlassen werden.

#### **3 Tasten zur Navigation und Änderung der Menüs**

- Auswahl eines **Menüs** oder einer **Funktion** (Navigation Auf/Ab).
- Erhöhung oder Verringerung der gewählten Variablen.

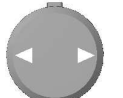

- Auswahl einer **Funktion** (Navigation links/rechts).
- Änderung einer Funktion.
- Bewegung innerhalb von Untermenüs.

#### **6 Tasten zur Aktivierung der verschiedenen Modi**

Range

Auswahl des Betriebsmodus, **AUTO**, **AUTO PEAK MTX 3282, MTX 3283**, **MANU.**

- Auswahl über dieselbe Taste oder über die Tasten  $\blacksquare$
- Bestätigung über die Taste  $\bigcirc$  oder automatisch nach 2 s.
- Der Modus **AUTO PEAK** steht nur bei den Messungen **V** und **A** zur Verfügung.

Handelt es sich um eine Einbereichsmessung, wird dieser Bereich fest eingestellt und ein Drücken dieser Taste hat keine Wirkung.

Beispiel: Diodentest, Durchgangsprüfung und Temperaturmessung.

Durch Drücken einer der Tasten **Wird direkt der Modus MANU**ell aufgerufen und der Messbereich kann geändert werden.

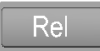

Aktivierung, Deaktivierung des Modus **REL** (relativ). Bei aktivem Modus wird durch langes Drücken ein Fenster zur Einstellung der Referenz geöffnet.

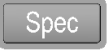

Aktivierung, Deaktivierung der Anzeige der **Spezifikationen** für die Funktion und den gewählten Messbereich.

Hold

Aktivierung des Modus **HOLD** oder **AUTO HOLD**, Deaktivierung **NO HOLD**.

- Auswahl über dieselbe Taste oder über die Tasten  $\blacksquare$
- Bestätigung über die Taste oder automatisch nach 2 s.

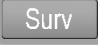

Aktivierung, Deaktivierung des Modus **SURV** (Überwachung). Durch langes Drücken wird ein Fenster zur Anzeige der letzten Aufzeichnungen geöffnet. Schließen des Fensters durch kurzes Drücken.

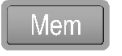

Aktivierung, Deaktivierung des Modus **MEM** (automatische Aufzeichnung). Durch langes Drücken wird das Menü **Func. MEM** (Funktion MEM) geöffnet.

#### **2 Tasten für Gebrauchsfunktionen**

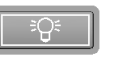

**Beleuchtung** der Anzeige bei einer dunklen Umgebung. Durch langes Drücken wird das Menü zur Einstellung des **Kontrasts** der LCD-Anzeige aufgerufen.

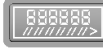

Auswahl der Funktionen für die **3 Sekundäranzeigen**.

- Auswahl durch mehrmaliges Drücken dieser Taste.
- Durch langes Drücken wird dieser Modus beendet.

### **Beschreibung des Geräts (Fortsetzung)**

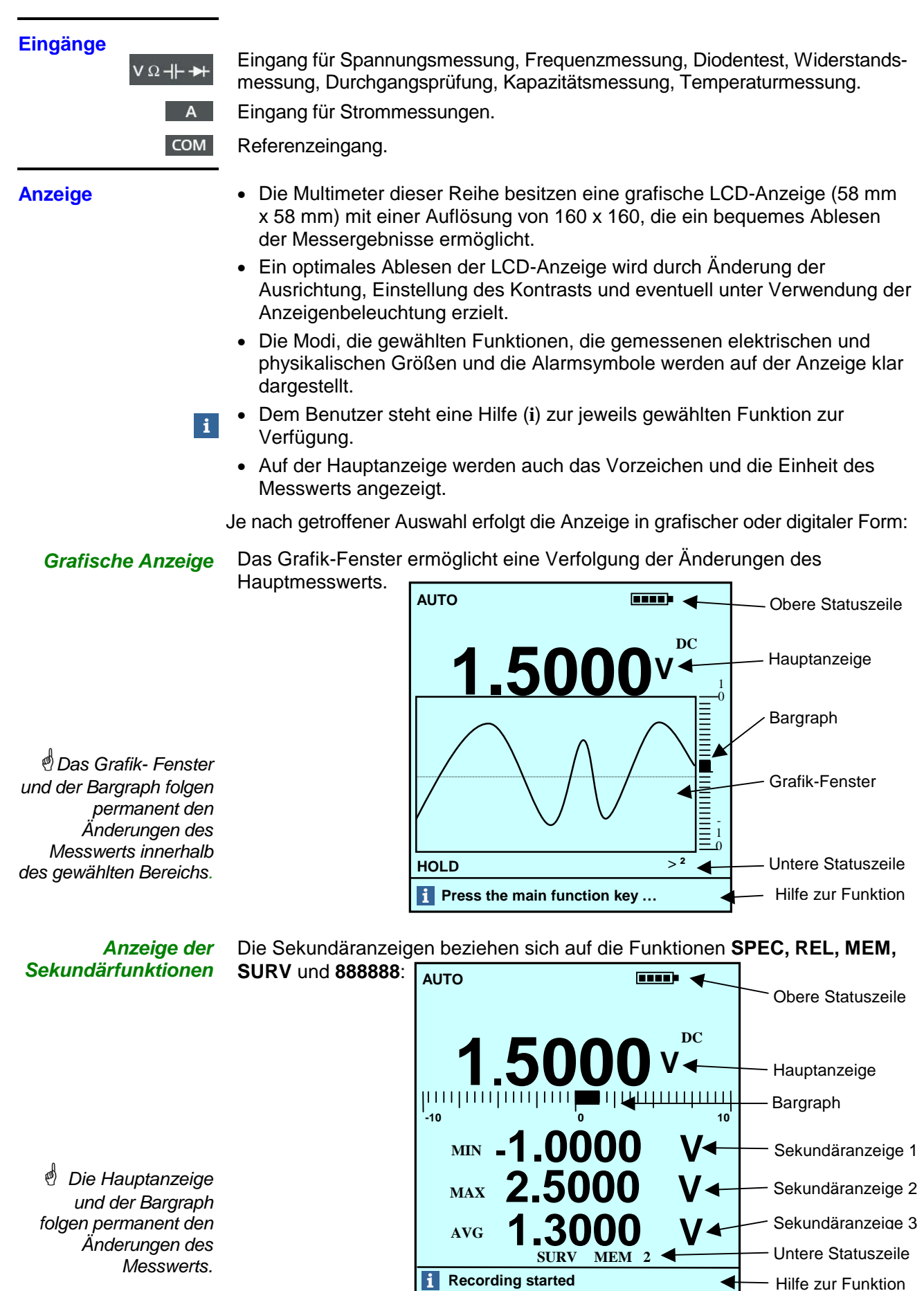

### **Funktionsbeschreibung**

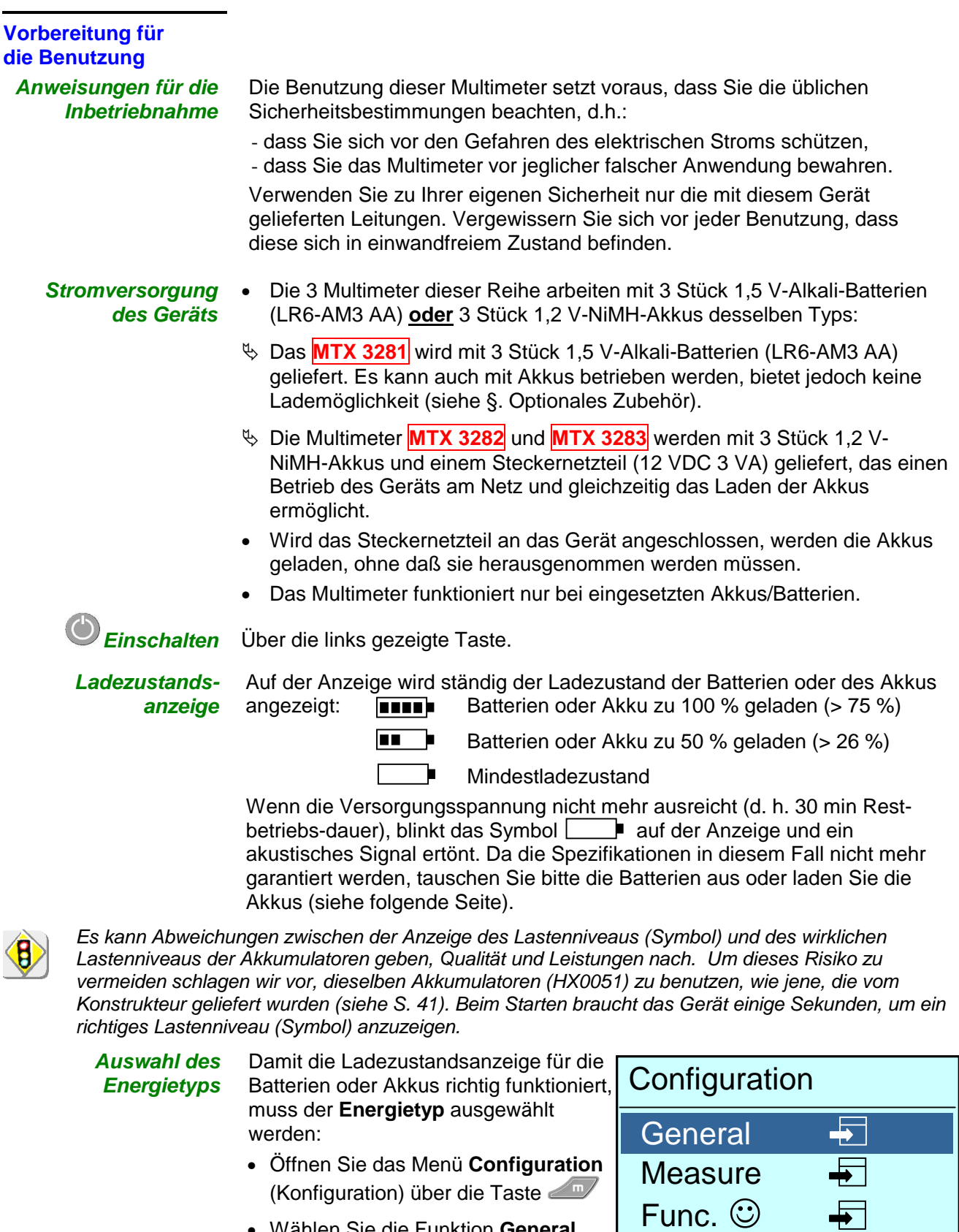

- Wählen Sie die Funktion **General** (Allgemein) über die Tasten
- Bestätigen Sie die **General Settings** (Allgemeine Einstellungen) über die  $T$ aste  $\bigcirc$ .

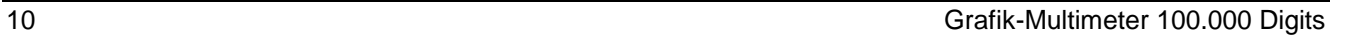

 $\overline{\blacklozenge}$   $\overline{\blacklozenge}$ 

General settings

Func. MATH  $\overline{+}$ 

**Auswahl des Energietyps (Fortsetung)** 

- Wählen Sie das Menü **Energy type**  $(Eneraietvo)$  über die Tasten  $\blacksquare$ .
- Ändern Sie den Energietyp (**bat.** oder **acc.**) über die Taste
- Bestätigen Sie und verlassen Sie die einzelnen Menüs über die Taste  $\sqrt{m/2}$

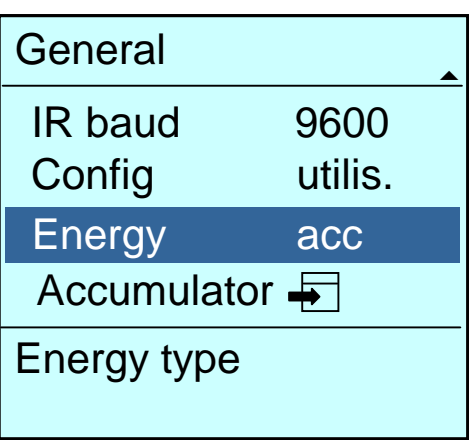

#### **Laden der Akkus, nur für MTX 3282 MTX 3283**

Die 3 Akkus müssen zum Laden nicht aus dem Multimeter herausgenommen werden. Das Laden der Akkus ist nur möglich, wenn im Menü Energy type (Energietyp) die Option **Accumulator** (Akku) gewählt wurde (siehe oben).

Bevor Sie den Ladevorgang durchführen, wählen Sie die Kapazität (Standard ist 2200 mAh) der in das Gerät eingesetzten Akkus:

- Wählen Sie **Accumulator** im Menü General (Allgemein) über die Tasten  $\mathbf{V}$   $\mathbf{A}$
- Wenn Sie Accumulator (Akku) über die Taste bestätigen, erscheint ein Menü zur Einstellung der Akkukapazität (in mAh):

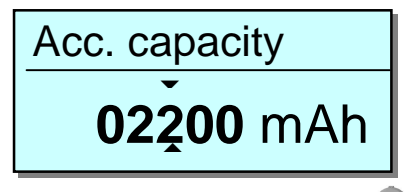

- Wählen Sie die zu ändernde Ziffer über die Taste
- Ändern Sie den Wert über die Tasten
- Bestätigen Sie die Akkukapazität und verlassen Sie die einzelnen Menüs über die Taste  $\ll \mathbb{Z}$ .
- **Um die Akkus in einem guten Zustand zu bewahren, warten Sie mit dem**  Laden, bis der Ladezustand **angezeigt wird.**
- Stecken Sie dann den Stecker des Netzteils (12 VDC, 3 VA) in die Klinkenbuchse (siehe Abbildung der Vorderseite).
- Stecken Sie das Netzteil (12 VDC, 3 VA) in eine Steckdose.
- mn
- Das links gezeigte Symbol erlaubt die Verfolgung des Ladevorgangs auf der Anzeige.

Die Akkus sind vollständig geladen, wenn das Symbol **numb** nicht mehr blinkt.

Die Multimeter **MTX 3282** und **MTX 3283** enthalten NiMH-Akkus. Verbrauchte Akkus sind an ein Recyclingunternehmen oder eine Firma zur Aufarbeitung von gefährlichen Stoffen zu geben.

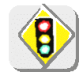

**Werfen Sie diese Akkus niemals in den Hausmüll. Weitere Informationen erhalten Sie bei Ihrem Händler**.

 Bei der Lieferung des Multimeters kann es sein, dass die Akkus entladen sind und eine vollständige Aufladung erforderlich ist.

**Battery charging Charge level : 50%……..75%** 

Schließen Sie das Netzteil nicht an, wenn sich Batterien im Gerät befinden.

> Durch den Anschluss des Netzteils wird der Aufladevorgang gestartet. Das Symbol **IIII** ermöglicht eine Verfolgung des Ladevorgangs. Sobald die Akkus vollständig geladen sind, schaltet sich das Gerät automatisch ab.

#### **Aufladung von**  1. Setzen Sie die Akkus in das Multimeter ein und schließen Sie das Ladegerät an. **vollständig entladenen oder neuen Akkus** 2. Warten Sie ca. 30 Minuten und drücken Sie dann die Taste ON, um das Multimeter

**Laden der Akkus bei ausgeschaltetem Multimeter** 

> **Sicherung "Messung A"**

Eine Sicherung stellt einen Schutz bis 11 A bei Strommessungen sicher. Sie darf nur durch eine Sicherung gleicher Bauart ausgetauscht werden: 11 A, 20 kA, 1000 V, 10 x 38 mm, HPC (hohes Schaltvermögen).

eingesetzt werden, indem Sie erneut die Taste ON drücken.

**Überprüfung der Sicherung für Strommessung** 

Testen Sie die Sicherung für Strommessung anhand des folgenden Verfahrens:

Nach einer Ladezeit von einer Stunde kann das Multimeter für Messungen

- 1. Wählen Sie die Funktion Ampere über die Taste **A.**
- 2. Schließen Sie eine Messleitung an Buchse **A** an.

einzuschalten. Verfolgen Sie den Ladevorgang. Das Laden der Akkus kann bis zu 10 Stunden dauern.

3. Überprüfen Sie, ob die Anzeige **LEADS** vom Display verschwindet (Vorhandensein einer Leitung). Ist dies nicht der Fall, müssen Sie die Sicherung austauschen.

**Austausch der Sicherung oder der Batterien**

**Bevor Sie mit dem Austausch der Sicherung oder der Batterien beginnen, beachten Sie bitte die Sicherheitshinweise am Anfang dieser Bedienungsanleitung. Gehen Sie dann folgendermaßen vor:**

- 1. Lösen Sie die Messleitungen vom zu messenden Kreis und ziehen Sie sie vom Gerät ab.
- 2. Ziehen Sie beim **MTX 3282, MTX 3283** das Stromversorgungskabel des 12 VDC-Netzteils ab.
- 3. Schalten Sie das Gerät aus.
- 4. Lösen Sie die Schraube auf der Rückseite des Geräts.
- 5. Klappen Sie den Deckel auf der Rückseite des Gehäuses auf, um Zugriff auf das Fach für die Batterien und die Sicherung zu haben.
- 6. Nehmen Sie die Sicherung oder die Batterien heraus und ersetzen Sie sie durch identische Modelle.
- 7. Setzen Sie den Deckel wieder auf und schrauben Sie ihn fest.

**Datum und Uhrzeit werden bei herausgenommenen Batterien ca. 1 Minute lang im Gerät gespeichert. Die aufgezeichneten Messwerte werden ohne Zeitbegrenzung dauerhaft gesichert.**

**Öffnen des Multimeters, Zugriff auf das Fach für Batterien und Sicherung**

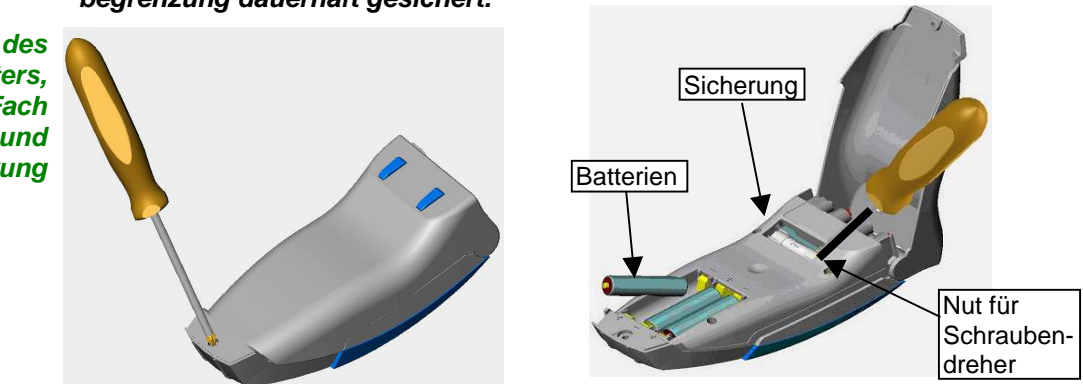

**Anfangseinstellungen** Das Menü **General** (Allgemein) stellt die Multimeter-Parameter entspechend den Benutzungsbedingungen und den Präferenzen des Benutzers dar.

- Öffnen Sie das Menü **Configuration** (Konfiguration) über die Taste .
- Wählen Sie das Menü General (Allgemein) über die Tasten **ULL** und dann über die Taste

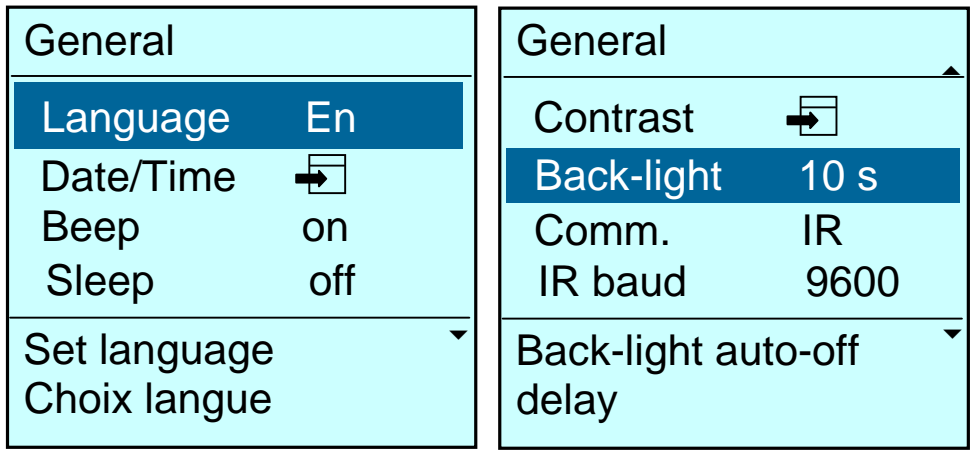

## **Auswahl der**

**Datum und Uhrzeit** 

**Sprache** Zwei Optionen sind möglich: Französisch (**Fr**) oder Englisch (**En**, Standard). **Einstellung von** 

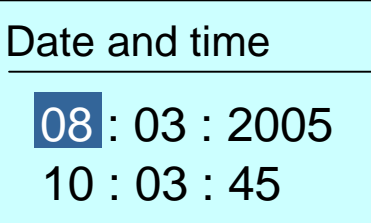

- Wählen Sie die Variablen über die Taste
- Andern Sie den Wert über die Tasten  $\blacksquare$ .
- Bestätigen Sie die Werte und starten Sie die Uhr beim Schließen des Menüs über die Taste  $\sqrt{m/2}$

#### **Aktivierung des Summers (Beep)**

Bestätigung (Standard) oder Aufhebung der Ausgabe eines akustischen Signals (**Beep**) unter folgenden Umständen:

- Drücken einer Taste,
- Vorhandensein einer Spannung größer 60 VDC oder 30 VAC am Eingang "**V**",
- Erfassung einer stabilen Messung im Modus **AUTO HOLD,**
- nicht ausreichende Versorgungsspannung (**Batterie).**

Summer ausgegeben:

- ∗ bei der Durchgangsprüfung,
- ∗ bei einer Messbereichsüberschreitung (Spannung oder Strom).
- ∗ ab einer Messung von 10 A,
- ∗ bei einer Inkompatibilität zw. Position der Messleitungen und gewählter Funktion.

#### **Automatische Abschaltung (Sleep)**

Bestätigung (Standard) oder Aufhebung der automatischen Abschaltung (**Sleep**) nach 30 Minuten, wenn während dieser Zeit keine Taste auf der Vorderseite des Multimeters betätigt wurde.

Im Modus **SURV**, **MEM** und **Communication** ist die automatische Abschaltung nicht aktiviert.

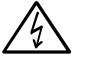

Zu Ihrer Sicherheit ist die automatische Abschaltung deaktiviert, wenn die am Eingang anliegenden gemessenen Größen (Spannung, Strom) die Gefahrenschwelle übersteigen (Symbol links wird angezeigt).

**Kontrast der Anzeige** 

- Ändern Sie den Wert (Standard: 50 %) über die Taste
- $\bullet$  Bestätigen Sie die Einstellung über die Taste
- **Durch langes Drücken der Taste** wird direkt das Menü aufgerufen, über wird die Einstellung bestätigt.

*<sup>if</sup>* Unter folgenden Umständen wird das akustische Signal auch bei deaktiviertem

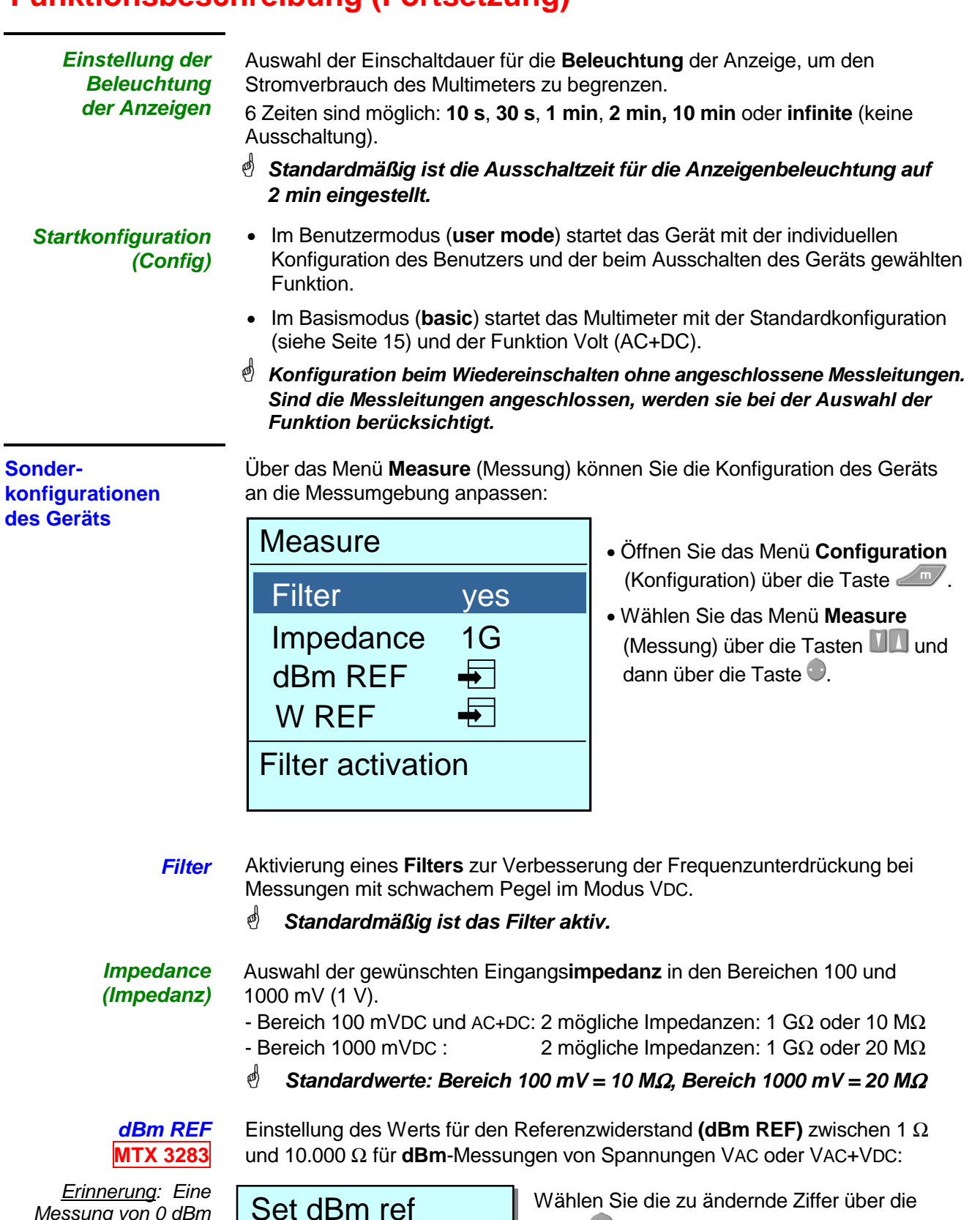

Messung von 0 dBm mit einem Referenzwiderstand von 600 Ω wird bei einer Spannung von 0,7746 VAC erzielt**.**

Set dBm ref  $\mathbf{x}$  $\overline{\phantom{0}}$ **00600** ohm

Taste  $\bigcirc$ .

- Ändern Sie den Wert über die Tasten **III**.
- Bestätigen Sie den **Referenzwiderstand** für dBm und verlassen Sie das Menü über **...**
- **Standardwert ist 600** Ω**.**

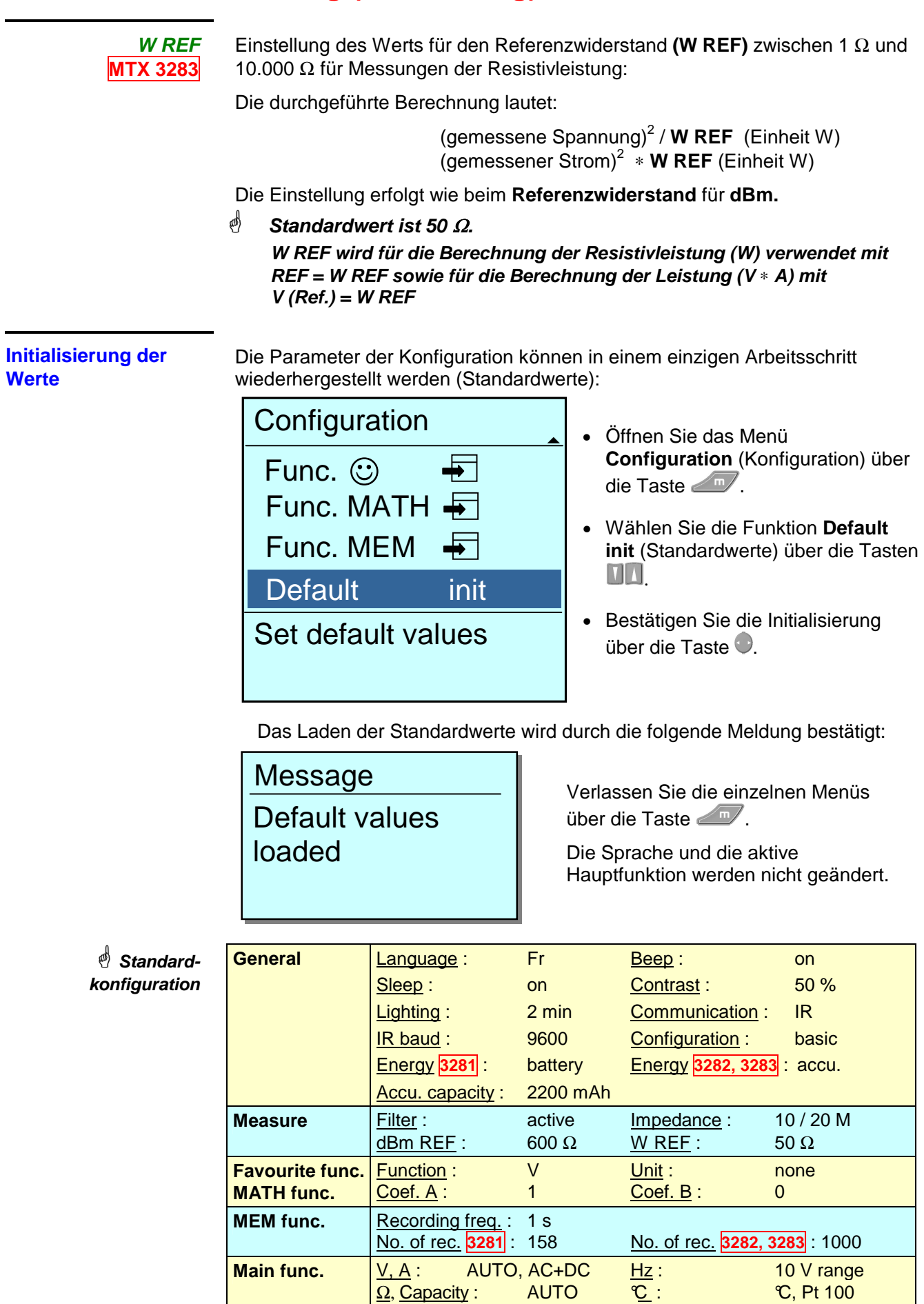

#### **Zugriff auf die Hauptfunktionen**

**Anschluss der Messleitungen**  Die Anzahl der Eingangsbuchsen ist auf 3 begrenzt: **COM, V, Ω, →** I und **A**. Schließen Sie die schwarze Leitung an die Buchse **COM** (für alle Messungen) an.

 **Zugelassene Funktionen beim Anschluss an die Buchse V**  $\Omega$  $\rightarrow$  $\parallel$ 

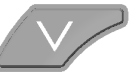

**Spannungsmessung** (Volt).

**PEAK** zeigt sich an, wenn ein Spannungsspitz (Messung Pk+, Pk-) festgestellt wird, der höher als der aktive Spannungsbereich ist.

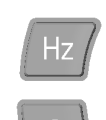

**Frequenzmessung** (Hz) ausgehend von einer Spannung VAC.

Beim 1. Drücken wird die **Widerstandsmessung** (Ohm) aufgerufen.

Beim 2. Drücken wird die **Durchgangsprüfung** ( ) aufgerufen.

Beim 3. Drücken wird der **Diodentest** (+ ) aufgerufen.

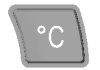

Beim ersten Drücken wird die **Temperaturmessung** (gemäß der letzten Funktionskonfiguration) aufgerufen.

Beim 2. Drücken wird der **Typ der Temperaturmessung** aufgerufen: **°C,°F, K.**

Auswahl über  $\blacksquare\blacksquare$ , Bestätigung über  $\lozenge$  oder automatisch nach 2 s.

Durch erneutes Drücken dieser Taste während der Auswahl des Typs der Messung wird der **Typ des Messfühlers** aufgerufen:

**- Platinsonde**: Pt100 oder Pt1000, nur **MTX 3282, MTX 3283**

**- Thermoelement**: J oder K (TC J, TC K)

Auswahl über  $\blacksquare\blacksquare$ , Bestätigung über  $\lozenge$  oder automatisch nach 2 s.

Die Tasten **berermöglichen eine Änderung der Skala des Grafikfensters.** 

#### **Kapazitätsmessung**

**"Bevorzugte"** Messung, vom Benutzer konfigurierbar. Hinweise zur Konfiguration des Menüs siehe §. Funktion  $\odot$ 

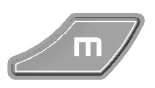

Menü **Configuration** (Konfiguration) des Geräts.

**Zugelassene Funktionen beim Anschluss an die Buchse A** 

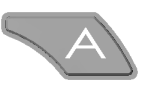

Beim Anschluss der roten Messleitung an die Buchse **A** wird automatisch die **Strommessung** (AC + DC) ausgewählt.

Wenn der Benutzer eine Strommessung auswählt und in der Buchse **A** befindet sich kein Kabel oder die Sicherung fehlt, blinkt das Symbol **LEADS**.

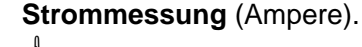

 Die Strommessung erfolgt im gesamten Messumfang mit automatischer (Auto Peak) Messbereichswahl (µA, mA, A).

**PEAK** zeigt sich an, wenn ein Stromsspitz (Messung Pk+, Pk-) festgestellt wird, der höher als der aktive Strombereich ist.

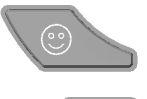

**"Bevorzugte"** Messung, vom Benutzer konfigurierbar.

 $\stackrel{\bullet}{\otimes}$  Hinweise zur Konfiguration des Menüs siehe §. Funktion  $\stackrel{\odot}{\odot}$ 

Menü **Konfiguration** des Geräts.

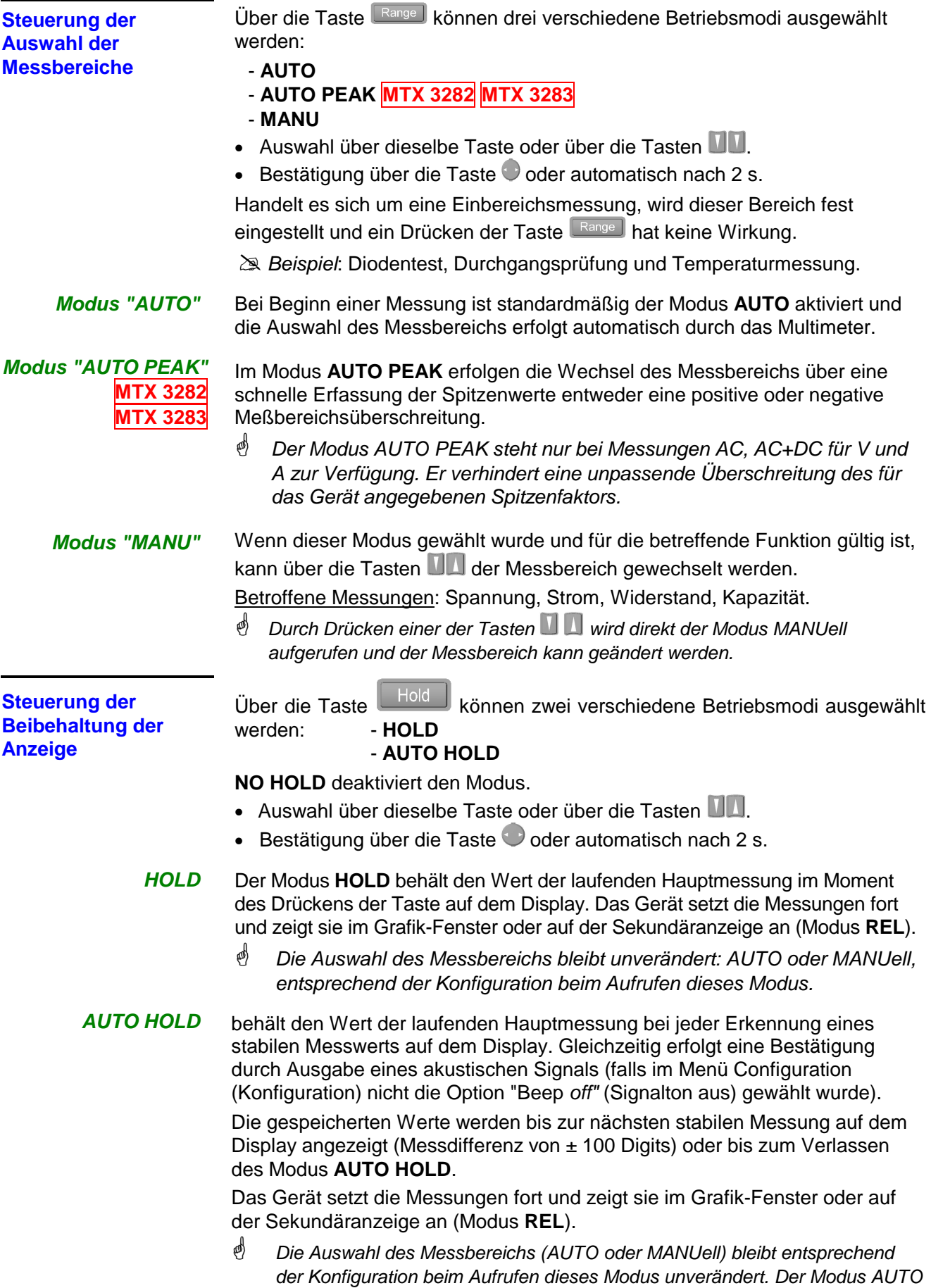

HOLD steht nur bei den Messungen V und A zur Verfügung.

- **REL** Beim Modus **REL** wird die laufende Hauptmessung als Referenz genommen. Sie wird auf die Sekundäranzeige verschoben: **REF**.
	- Die Hauptanzeige und der Bargraph zeigen weiterhin den gemessenen Momentanwert.
	- Die Sekundäranzeige ∆ zeigt die absolute Abweichung zwischen dem gemessenen Momentanwert und dem aufgezeichneten Referenzwert.
	- Die Sekundäranzeige ∆ % zeigt die relative Abweichung zwischen dem gemessenen Momentanwert und dem aufgezeichneten Referenzwert.
	- **Die Auswahl des Messbereichs erfolgt "AUTOmatisch" oder "MANUell" entsprechend der Konfiguration beim Aufrufen dieses Modus.**
	- **Die Anzeigen** ∆ **und** ∆ **% werden im aktuellen Messbereich gehalten. Im Modus AUTO können sie nicht den Bereich der Referenz beim Aufrufen des Modus REL unterschreiten.**
	- 29. Bsp.: Messung einer Spannung von 1,5 VDC bei einer auf 1 V eingestellten Referenz:

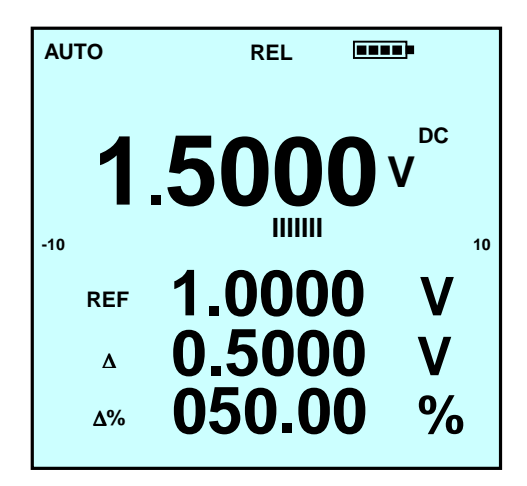

Einstellung der Referenz Bei aktivem Modus wird durch langes Drücken der Taste **Reingein Fenster** zur änderung der Referenz **REF** geöffnet.

- Wählen Sie zu ändernde Ziffer über die Taste
- Ändern Sie die gewählte Ziffer über die Tasten
- Bestätigen Sie die neue Referenz und verlassen Sie das Menü über die Taste  $\sqrt{m/2}$ .

≥ Beispiel:

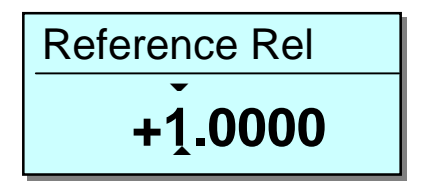

- **SURV**  Im Modus **SURV** werden die Änderungen eines Signals überwacht, indem die Extremwerte (**MIN** und **MAX**) der Hauptmessung aufgezeichnet werden und daraus der Mittelwert (**AVG**) berechnet wird. Für jede gespeicherte Größe zeichnet das Multimeter die zugehörigen Werte für Datum und Uhrzeit auf.
	- **Beim Einschalten reinitialisiert das MTX 3281 das Datum und die Uhrzeit (01:01:2000, 00:00:00). Führen Sie deshalb vorher eine Einstellung durch, damit die Aufzeichnungen richtig "datiert" werden (siehe §. Einstellung von Datum und Uhrzeit).**
	- Beim Aufrufen des Modus **SURV** durch kurzes Drücken der Taste werden die letzten Messungen **MIN** und **MAX** gelöscht und anschließend mit der momentanen Messung initialisiert.
		- **SURV blinkt, wenn dieser Modus aktiv ist.**
	- **AVG** ist die Berechnung des Mittelwerts aller seit Aktivierung des Modus **SURV** durchgeführten Messungen.
	- Die aufgezeichneten Daten können durch langes Drücken der Taste während der Überwachung oder nach dem Verlassen des Modus angezeigt werden.

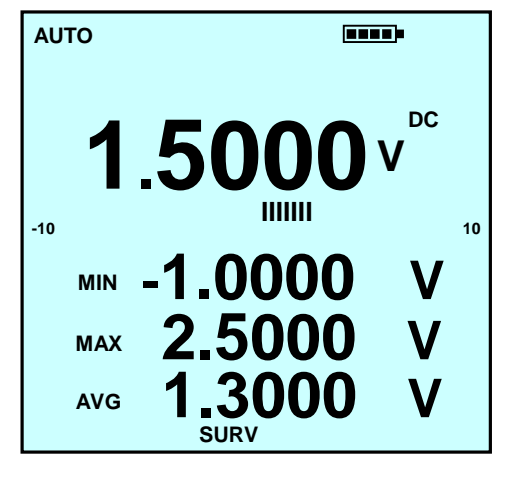

- Im Modus **SURV:**
- kann die Steuerung der Messbereiche MANU oder AUTO nicht gewählt werden.
- werden die aktuellen Messungen, der Wert MIN und MAX im jeweils günstigsten Messbereich dargestellt.

**Surv** 

• Anzeige der aufgezeichneten Daten durch langes Drücken der links gezeigten Taste:

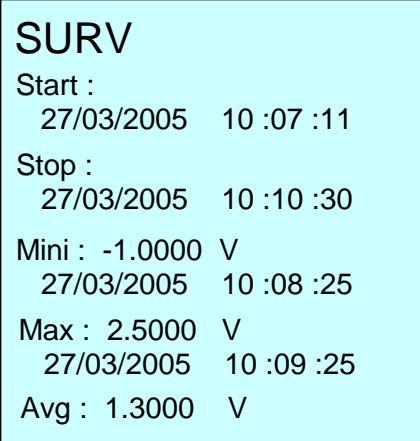

Zu den aufgezeichneten Daten werden das Datum, die Uhrzeit und der Bereich der Überwachung angezeigt.

Verlassen der Ablesung durch kurzes Drücken der Taste  $oder$   $\sqrt{m}$ 

- **SPEC**
- Ausgehend von den technischen Spezifikationen zeigt der Modus **SPEC** direkt die Toleranz der laufenden Messung an, ohne dass diese herausgesucht und berechnet werden muss.

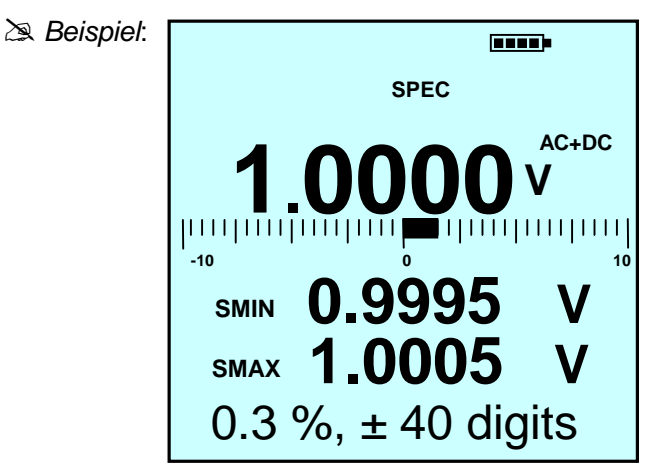

Ausgehend von der Hauptanzeige:

• zeigt das Gerät die Spezifikationen (x % der Anz. ± n Digits) in Abhängigkeit vom Typ der Messung, vom gewählten Messbereich und von der Frequenz (in AC und AC+DC) an.

• berechnet das Gerät den Bereich, in dem sich der wirkliche Wert befindet, wenn sich das Gerät innerhalb seines Toleranzbereichs befindet:

Wert  $SMIN \rightarrow$  Minimalspezifikation Wert  $SMAX \rightarrow$  Maximalspezifikation

- **MEM**  Der Modus **MEM** zeichnet den Inhalt der Digitalanzeige(n) mit einer vorprogrammierten Erfassungsrate im Speicher des Geräts auf.
	- Durch kurzes Drücken von Wird eine Reihe von Aufzeichnungen gestartet.
	- Das Symbol **MEM** blinkt während der gesamten Aufzeichnungsdauer; gleichzeitig wird die Anzahl der durchgeführten Aufzeichnungen angezeigt.
	- Durch erneutes Drücken von  $\boxed{\phantom{a}^{\text{Mem}}}$  wird die Speicherung der Messwerte gestoppt.
	- Die Anzahl der Werte, die für eine Messreihe gespeichert werden sollen, ist programmierbar: die Aufzeichnung kann somit automatisch beendet werden.
	- <u><sup></sub> *b* Durch erneutes Drücken von <u>Wemal</u> wird eine neue Reihe von</u></sup> Aufzeichnungen gestartet.

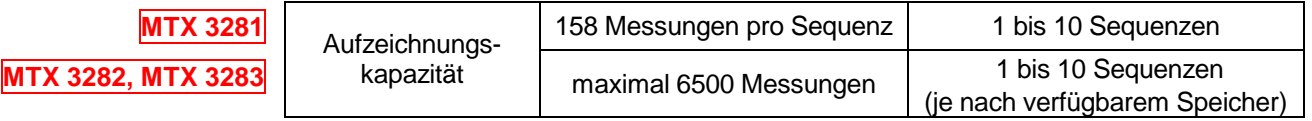

≥ Beispiel: Aktivierung des Modus **MEM** während des Modus Überwachung

- **AUTO Frank DC 1.5000 V**   $111111111$  **-10 0 10 -1.0000 V MIN 2.5000 V MAX 1.3000 V AVG MEM 2 SURV**
- Darüber hinaus kann der Modus **MEM** während des Modus **SURV** oder der Anzeige von Sekundärfunktionen gestartet werden. Die vorhandenen Parameter werden gesichert. Sie können anschließend wie die Hauptfunktion ausgewählt und angezeigt werden.
- Beim Einschalten reinitialisiert das **MTX 3281** das Datum und die Uhrzeit (01:01:2000, 00:00:00).

Führen Sie deshalb vorher eine Einstellung durch, damit die Aufzeichnungen richtig "datiert" werden (siehe §. Einstellung von Datum und Uhrzeit).

**Konfiguration des Modus MEM**  Der Modus **MEM** wird in der Funktion **Func. MEM** (Funktion MEM) des Menüs **Configuration** (Konfiguration) konfiguriert.

- Öffnen Sie das Menü **Configuration** (Konfiguration) über die Taste
- Wählen Sie die Funktion Func. MEM über die Tasten **UL**.

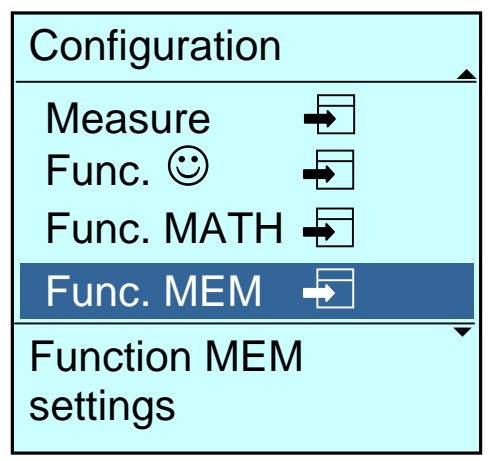

- Bestätigen Sie **Func. MEM** über die Taste .
- $\bullet$  Durch langes Drücken auf Wem wird das Menü Func. MEM (Funktion MEM) direkt geöffnet.
- Wählen Sie die Funktion **Rate** über die Tasten .

Programmierung der **Aufzeichnungsrate** 

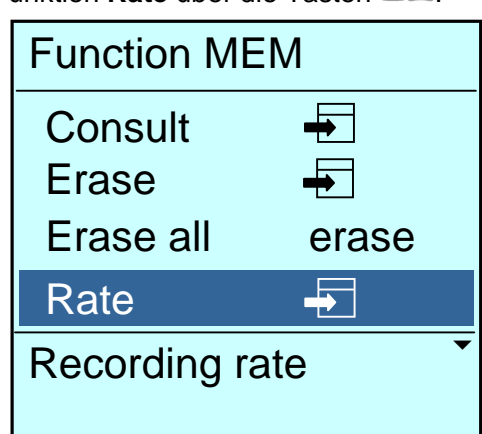

• Wenn Sie **Rate** über die Taste bestätigen, erscheint ein Menü zur Einstellung der gewünschten Aufzeichnungsrate in Stunden, Minuten und Sekunden:

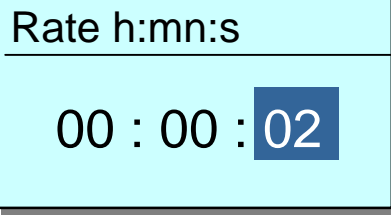

- Wählen Sie die Variablen Stunde, Minute und Sekunde über die Taste
- Ändern Sie den Wert über die Tasten
- Bestätigen Sie die Aufzeichnungsrate und verlassen Sie die einzelnen Menüs über die Taste
	- **Die kleinste Aufzeichnungsrate beträgt 23 h, 59 min, 59 s.** Die Standard-Aufzeichnungsrate beträgt 1 s.

Programmierung der Anzahl der **Aufzeichnungen** 

Die Festlegung einer Anzahl von Aufzeichnungen für eine Messreihe ermöglicht eine automatische Beendigung der Aufzeichnung.

• Wählen Sie die Anzahl der Aufzeichnungen (**No. rec.**) im Menü **Function MEM** über die Tasten  $\blacksquare$   $\blacksquare$ .

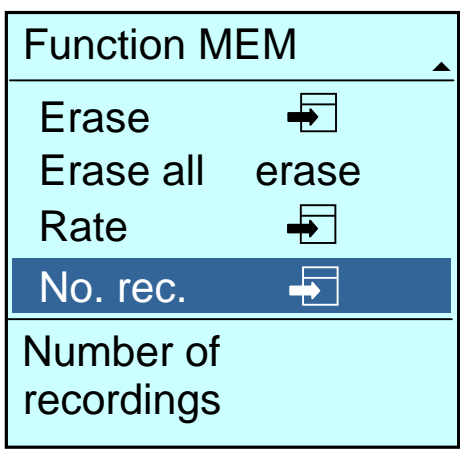

• Bestätigen Sie **No. rec.** über die Taste .

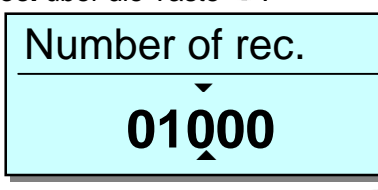

- Wählen Sie die zu ändernde Ziffer über die Taste
- Ändern Sie den Wert über die Tasten  $\Box\Box$ .

• Bestätigen Sie die Anzahl der Aufzeichnungen und verlassen Sie die einzelnen Menüs über die Taste

#### **Erinnerung**

Die Aufzeichnungskapazität beträgt max. 6500 Messwerte (158 max. **MTX3281**) Standardmäßige Anzahl der Aufzeichnungen: 1000.

Anzeige der aufgezeichneten **Daten** 

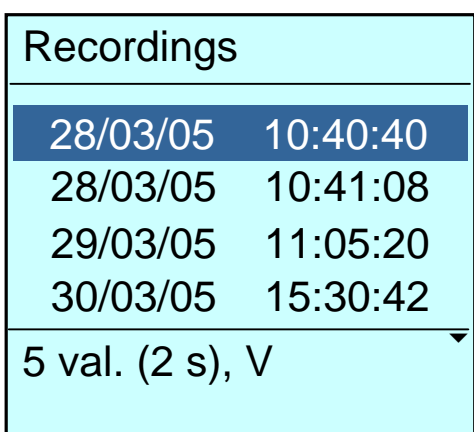

• Wählen Sie das Menü **Consult** (Anzeige) in **Function MEM** zur Anzeige der Liste der Aufzeichnungen.

Jede Aufzeichnung wird durch Datum und Uhrzeit ihres Beginns identifiziert.

- Wählen Sie eine Aufzeichnung über die Tasten  $\blacksquare$
- Bestätigen Sie die Auswahl über die Taste  $\bigcirc$ .
- Zur Auswahl einer Aufzeichnung werden angezeigt: - die Anzahl der aufgezeichneten Werte,
	- die Aufzeichnungsrate,
	- die Funktion, in der die Aufzeichnung durchgeführt wurde,
	- die gegebenenfalls während der Aufzeichnung aufgerufenen Sekundärfunktionen.

**Erinnerung** Die Anzahl der Aufzeichnungsreihen ist auf 10 begrenzt.

Anzeige der Daten einer Aufzeichnung Die angezeigte Kurve wird in Abhängigkeit von den Werten für MIN, MAX und von der Anzahl der Aufzeichnungen an das Grafik-Fenster angepasst.

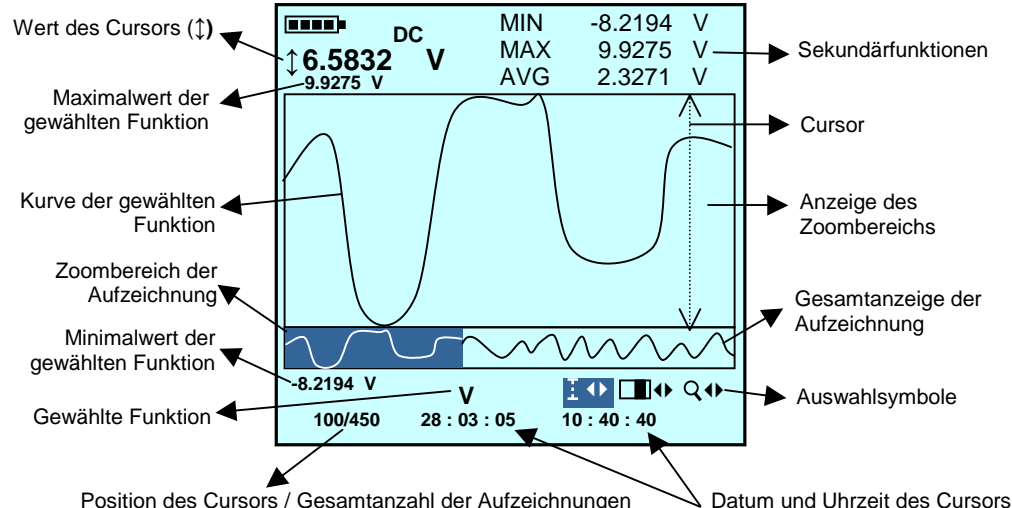

- **V** • Wählen Sie die anzuzeigende Funktion (Haupt- oder Sekundärfunktion) oder das Auswahlsymbol über die Tasten **WM**, bestätigen und ändern Sie den Wert über die Taste
	- Wählen Sie die anzuzeigende Funktion.
		- Beispiel : Hauptfunktion **: V**

**MTX 3281 MTX 3282, MTX 3283** Sekundärfunktion **: MIN**, **MAX**, **AVG** für **SURV** Modus Versetzen des Cursors Versetzen des Zoombereichs (bei aktivem Zoom wird das Symbol angezeigt) Aktivieren, deaktivieren eines Zooms (bei einem möglichen Zoom wird das Symbol angezeigt)  $\blacksquare$  $Q \oplus$  $\frac{1}{4}$ 

• Verlassen Sie die Anzeige einer Aufzeichnung über die Taste

Löschen einer Aufzeichnung aus dem Speicher Sie können eine bestimmte Aufzeichnung, die durch Datum und Uhrzeit ihres Beginns identifiziert wird, aus dem Speicher des Geräts löschen.

- Wählen Sie das Menü **Erase** (Löschen) in **Function MEM** zur Anzeige der Liste der Aufzeichnungen.
- Wählen Sie die zu löschende Aufzeichnung über die Tasten **WM**.
- Bestätigen Sie das Löschen über die Taste . Die gewählte Aufzeichnung wird aus der Liste entfernt.

Vollständiges Löschen des **Speichers**  Sie können sämtliche im Speicher des Geräts enthaltenen Aufzeichnungen in einem einzigen Arbeitsschritt löschen.

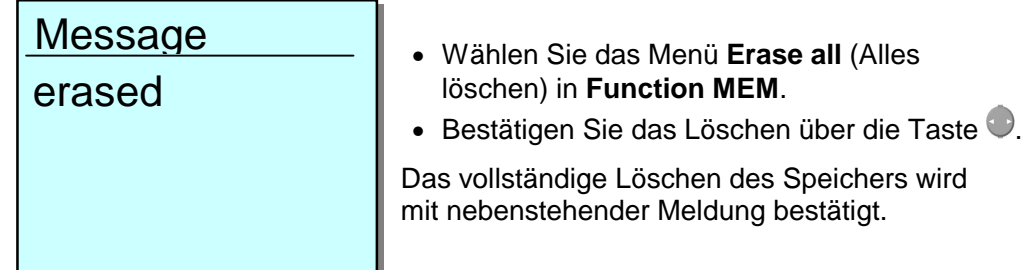

#### **Zugriff auf die Sekundär- Funktionen**

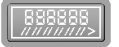

Auswahl der Sekundärfunktionen auf den Anzeigen 2, 3 und 4 durch mehrmaliges Drücken der links gezeigten Taste in Abhängigkeit von der Hauptmessung. Durch langes Drücken wird die Anzeige der Sekundärmessungen deaktiviert.

 Bei zulässigen Hauptmessungen wird die zuletzt gewählte Kombination für die Anzeigen 2, 3 und 4 gespeichert und direkt reaktiviert.

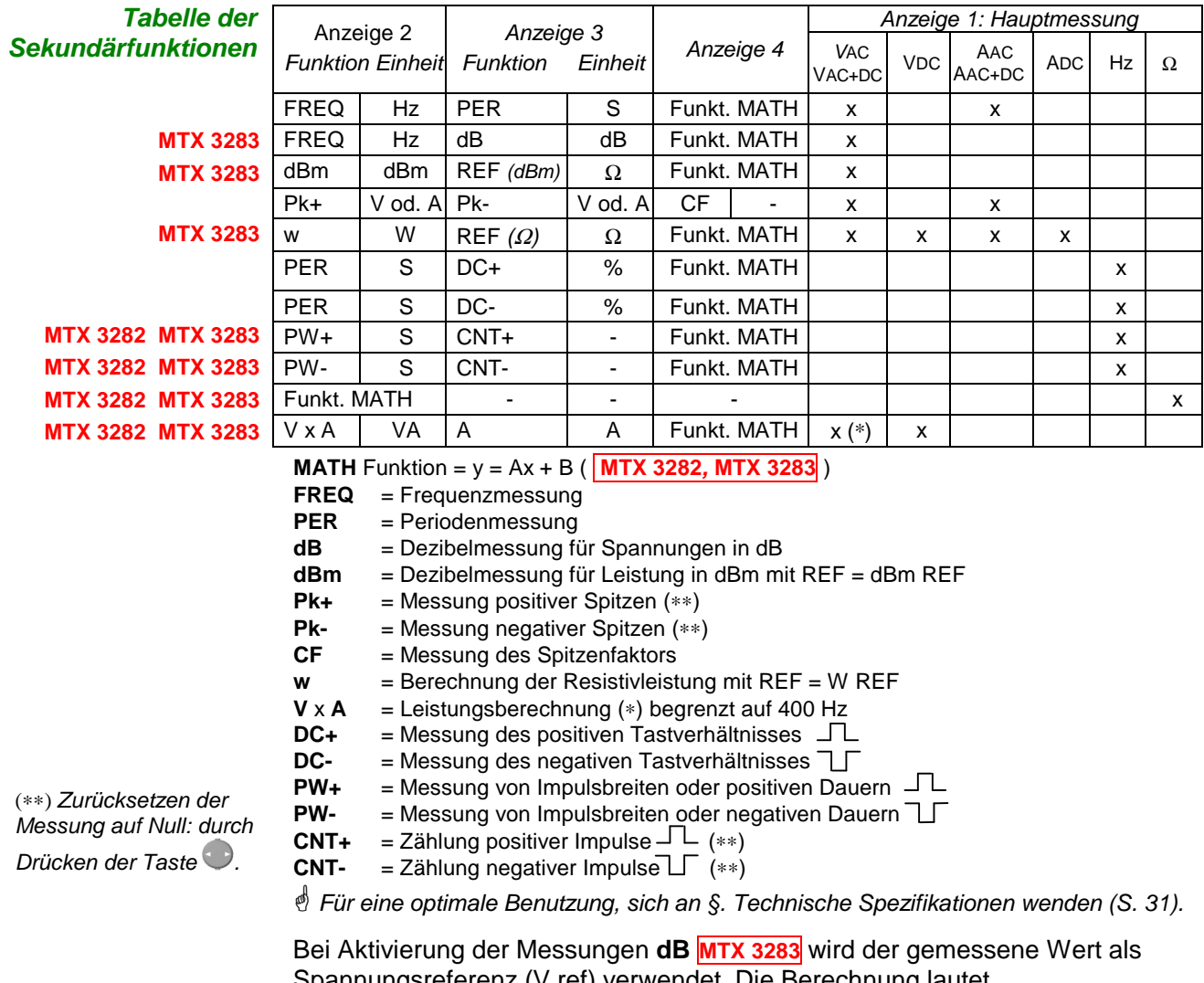

Spannungsreferenz (V ref) verwendet. Die Berechnung lautet folgendermaßen: 20  $log_{10}$  (V gemessen / V ref).

 $\stackrel{\triangle}{\sim}$  Die Spannungsreferenz (V ref) kann nicht geändert werden.

Die Funktion MATH wird angezeigt, wenn ihre Parameter dieses erlauben (siehe Menü **Func. MATH**).

Bei Messungen dBm und Wirkleistung siehe Menü **Measure** für die Einstellung der zugehörigen Referenzwiderstände (**dBm REF, W REF**) und zur Kenntnisnahme der Berechnungsformeln.

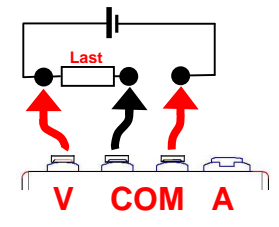

Die Leistungsberechnung **V** x **A** (VA) **MTX 3282 MTX 3283** erfordert einen 3. Anschluss am Eingang A (verbunden mit dem gleichen Kreis), damit gleichzeitig gemessen werden können: die Spannung (Hauptanzeige) und die Stromstärke (Anzeige 3, Messung nur in **AC+DC**).

 Die Verbindung zum Eingang COM muss kurz sein und einen großen Querschnitt aufweisen, damit der Spannungsabfall, der die Spannungsmessung beeinflusst, möglichst gering gehalten wird.

#### **Funktion MATH**

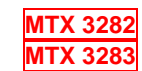

Die Funktion **MATH** (y = Ax + B) ermöglicht dem Benutzer die Messung einer beliebigen physikalischen Größe in:

- **Volt** (0 10 V Prozess oder Hochspannungs-Tastkopf, zum Beispiel)
- **Ampere** (Stromschleife 4 20 mA oder Zangenstromwandler, z. B.)
- **Frequenz** (Messung von Durchsätzen, Drehgeschwindigkeiten, z. B.)
- **Ohm** (Widerstands-Positionssensor, z. B.)

ihre Umwandlung und die Zuordnung einer entsprechenden Einheit, um eine direkte Anzeige der ursprünglichen Größe auf dem Gerät zu erhalten.

In Abhängigkeit von der gemessenen Größe berechnet das Gerät die ihr zugeordnete Funktion **MATH**.

Die Programmierung erfolgt in 4 Phasen:

- 1. Wählen Sie die gemessene Größe (V, A, Ω, Hz).
- 2. Definieren Sie den Koeffizienten A der Funktion  $y = Ax + B$ .
- 3. Definieren Sie den Koeffizienten B der Funktion  $y = Ax + B$ .
- 4. Definieren Sie die anzuzeigende physikalische Einheit.
- Die Koeffizienten A, B und die Einheit sind für jede gemessene Größe (V, A, <sup>Ω</sup>, Hz) programmierbar.

Einstellung der Funktion MATH

#### Der Modus **MATH** wird in **Func. MATH** des Menüs **Configuration** konfiguriert.

- Öffnen Sie das Menü **Configuration** (Konfiguration) über die Taste
- Wählen Sie die Funktion Func. MATH über die Tasten **WIL**

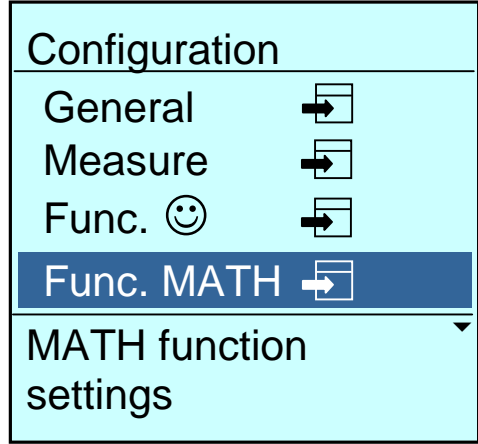

- Bestätigen Sie **Func. MATH** über die Taste .
- Wählen Sie das Menü Function (Funktion) über die Tasten **WA**.

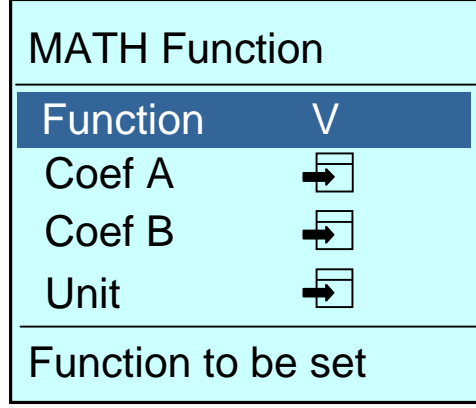

- Wählen Sie die gemessene Größe (V, A,  $\Omega$ , Hz) über die Taste
- **Die Standardfunktion ist V.**
- Grafik-Multimeter 100.000 Digits 25

 Auswahl der einzustellenden

**Funktion** 

Definition des Koeffizienten A Die auf die gemessene physikalische Größe (x) angewendete Funktion **MATH** lautet  $y = Ax + B$ :

• Wählen das Menü für den Koeffizienten A (**Coef A**) in der Funktion **MATH**.

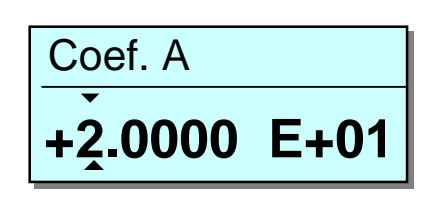

- Bestätigen Sie **Coef. A** (Koeffizient A) über die Taste .
- Wählen Sie die zu ändernde Ziffer oder den Exponenten über die Taste
- Ändern Sie den Wert über die Tasten .
- Bestätigen Sie den Koeffizienten A und verlassen Sie das Menü über die Taste  $\sqrt{m/2}$

• Wählen das Menü für den Koeffizienten B (**Coef B**) in der Funktion **MATH**.

**Koeffizient A ist standardmäßig 1.**

Definition des Koeffizienten B

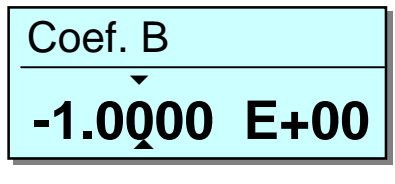

- Bestätigen Sie **Coef. B** (Koeffizient B) über die Taste .
- Wählen Sie die zu ändernde Ziffer über die Taste $\bigcirc$ .
- Ändern Sie den Wert über die Tasten .
- Bestätigen Sie den Koeffizienten B und verlassen Sie das Menü über die Taste  $\blacksquare$

#### **Koeffizient B ist standardmäßig 0.**

**Definition der Einheit** Die Einheit der Funktion MATH kann definiert werden, damit ein direktes Ablesen der vom Gerät gemessenen ursprünglichen physikalischen Größe möglich ist.

- Wählen das Menü **Unit** (Einheit) in der Funktion **Function MATH**.
- Bestätigen Sie die Einheit (**Unit**) über die Taste .

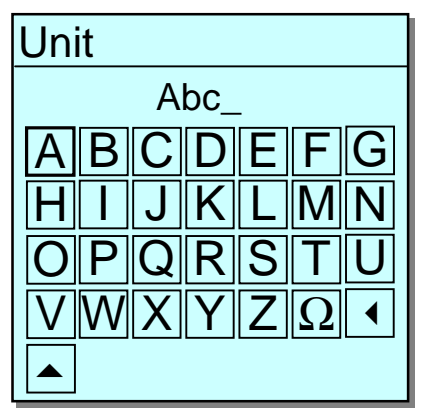

- Wählen Sie den anzuzeigenden Buchstaben od. das Zeichen über
- Bestätigen Sie den anzuzeigenden Buchstaben od. das Zeichen über
- Bestätigen Sie die Einheit (max. 3 Zeichen) und verlassen Sie das Menü über die Taste  $\ll \frac{m}{2}$ .

Über ▲ wechseln Sie von Großbuchstaben zu Kleinbuchstaben.

Über <sup>1</sup> löschen Sie das letzte Zeichen.

**Standardmäßig ist keine Einheit für MATH vorgegeben.**

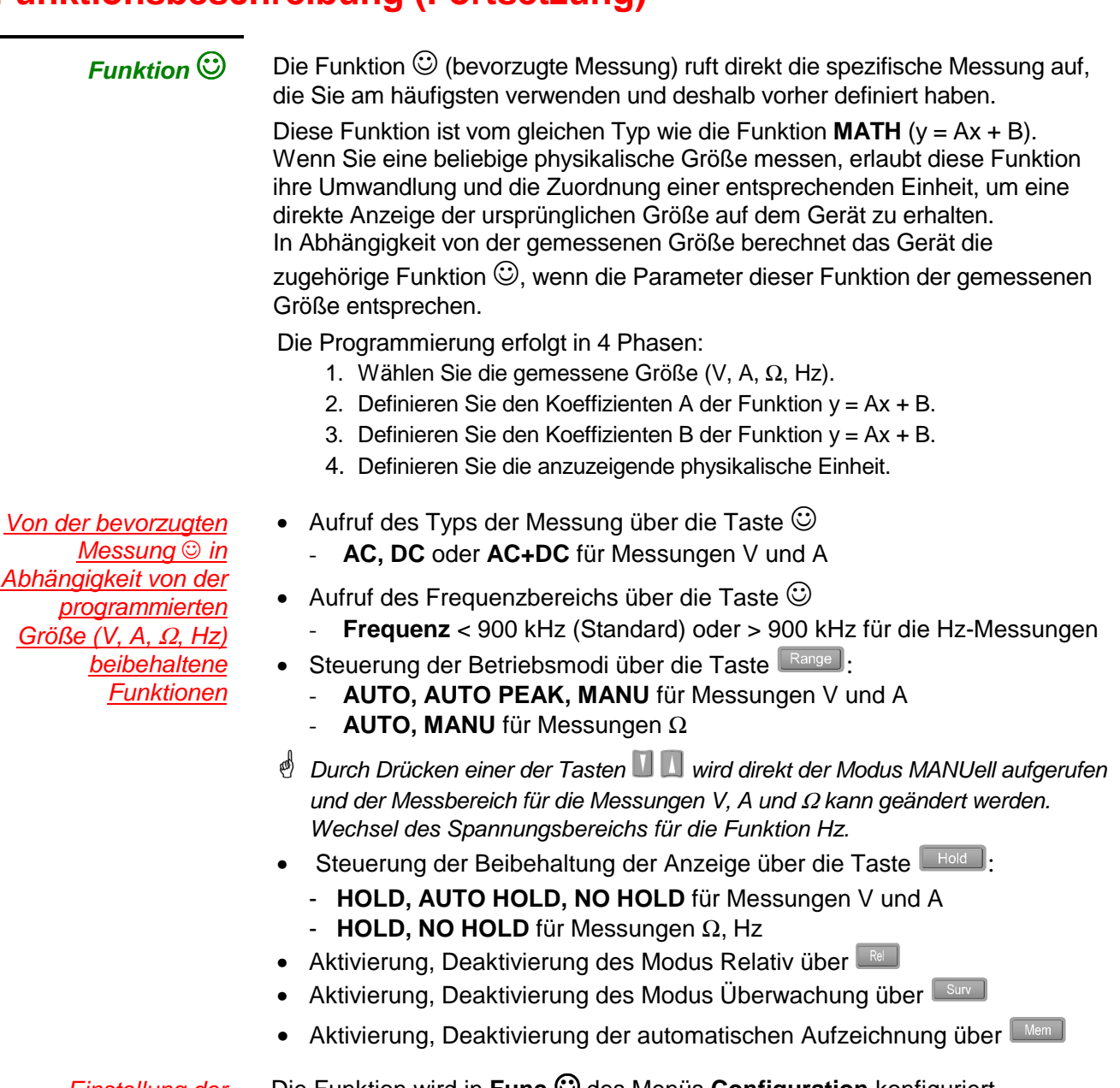

Einstellung der Funktion  $\odot$ 

Die Funktion wird in **Func.**☺ des Menüs **Configuration** konfiguriert.

• Öffnen Sie das Menü **Configuration** (Konfiguration) über die Taste .

• Wählen Sie die Funktion Func.  $\odot$  über die Tasten **NN.** 

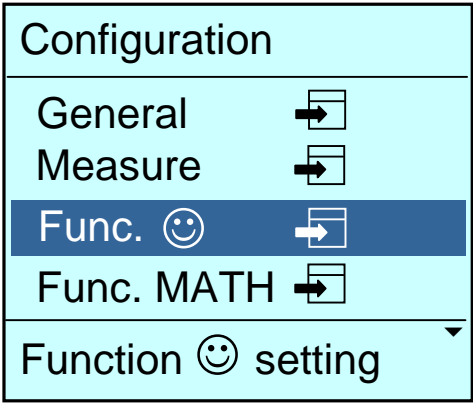

- Bestätigen Sie **Func.** ☺ über die Taste .
- Durch langes Drücken auf wird das Menü Func. ☺ direkt geöffnet.

Auswahl der einzustellenden **Parameter**  • Wählen Sie die einzustellenden Parameter über die Tasten

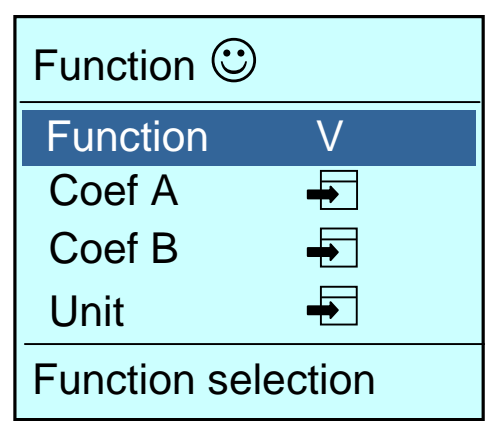

Auswahl der gemessenen Größe (Funktion)

- Wählen Sie das Menü **Function** (Funktion) über die Tasten .
- Wählen Sie die gemessene Größe (V, A,  $\Omega$ , Hz) über die Taste
- Die Standardfunktion ist V.

Definition der Koeffizienten A, B und der Einheit

Die auf die gemessene physikalische Größe (x) angewendete bevorzugte Messung  $\odot$  ist dieselbe wie bei der Funktion **MATH** ( $y = Ax + B$ ).

Für die Definition der Koeffizienten **A**, **B** und der **Einheit** siehe Menüs zur Funktion **MATH**.

 Koeffizient A ist standardmäßig 1, B ist standardmäßig 0 und eine Einheit ist standardmäßig nicht vorgegeben.

**Beispiel: Aktivierung** der bevorzugten Messung und des automatischen Aufzeichnungsmodus

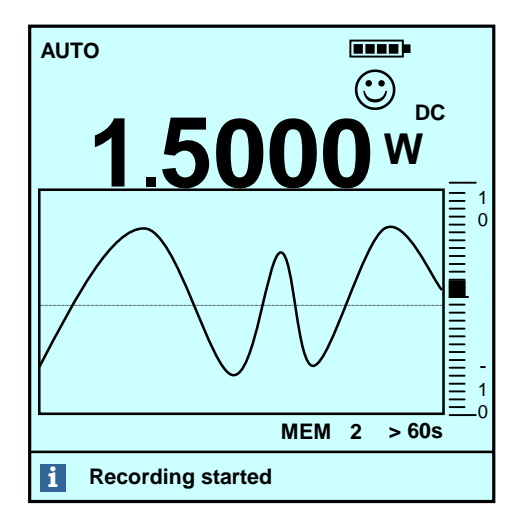

- Symbol  $\odot$  der bevorzugten Messung
- Modus **AUTO** aktiviert
- **DC**-Messung
- Einheit **W**
- Modus **MEM** aktiviert

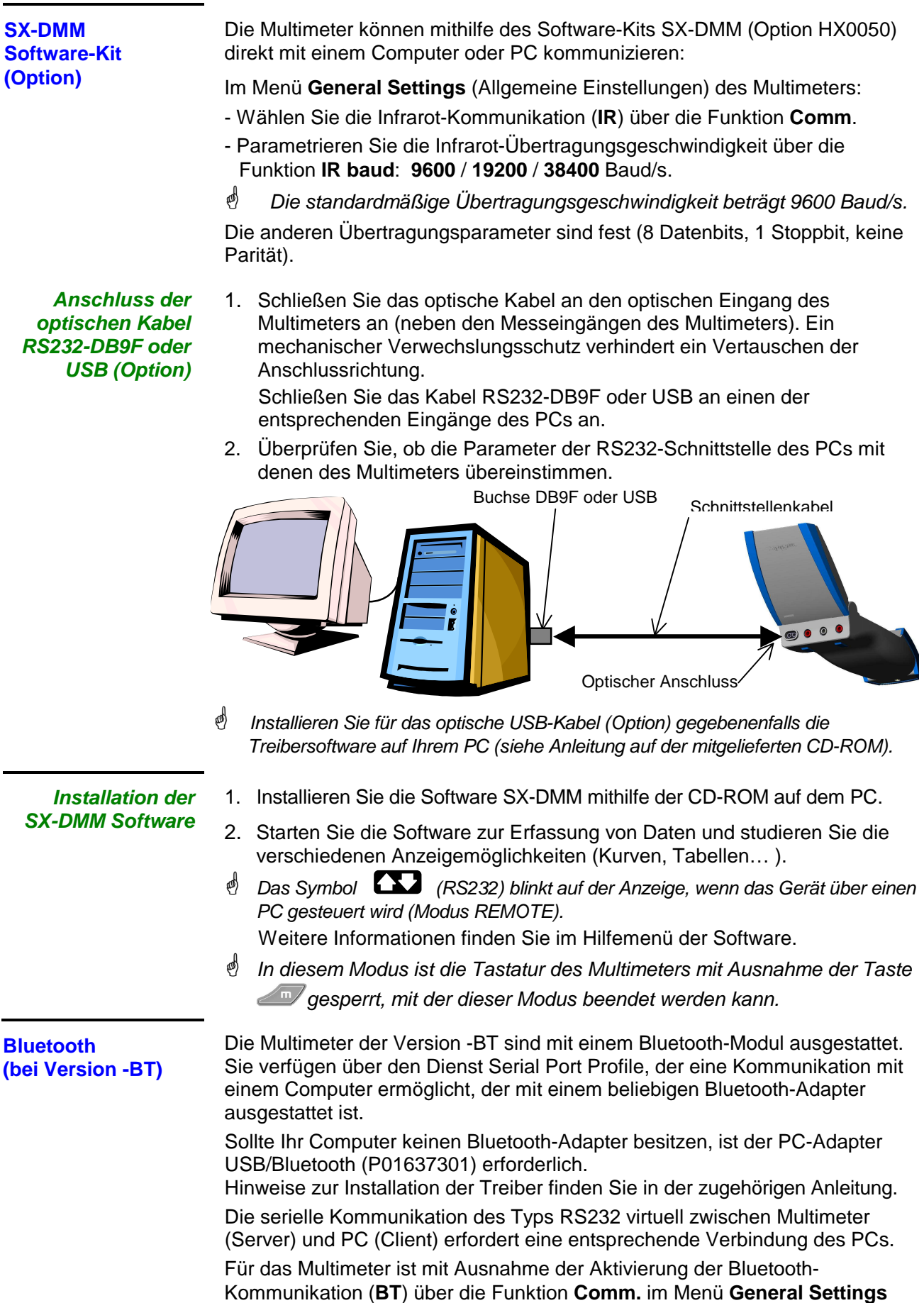

(Allgemeine Einstellungen) keine Konfiguration erforderlich.

#### **Bluetooth (Fort.)**

- **Schaffung einer Bluetooth-Verbindung**
- Die nachfolgend aufgelisteten Befehle betreffen den PC-Adapter USB/ Bluetooth (P01637301). Sie können bei einem Adapter eines anderen Typs unterschiedlich lauten.

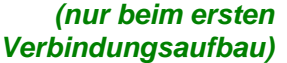

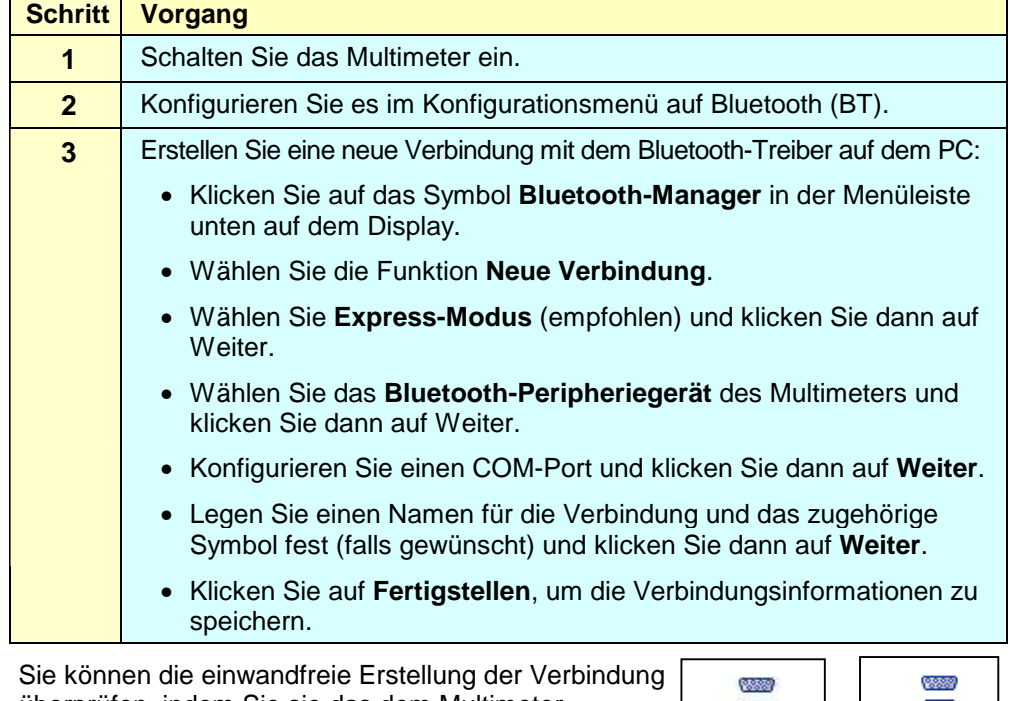

überprüfen, indem Sie sie das dem Multimeter zugeordnete Symbol im Fenster des Programms Bluetooth-Parameter anzeigen lassen. Weitere Informationen finden Sie im Hilfemenü des Bluetooth-Programms.

![](_page_29_Figure_8.jpeg)

- Bei bestimmten Bluetooth-Adaptern wird ein Neustart des PCs empfohlen, um die Verbindung zu bestätigen.
- Die Verbindungsparameter sind abhängig vom jeweiligen Multimeter. Sie brauchen nur beim ersten Verbindungsaufbau manuell eingegeben zu werden.

Beispiel Die Kommunikation mit dem Programm SX-DMM kann ohne weitere Bluetooth-Konfigurationen begonnen werden. Stellen Sie dazu einfach eine Verbindung zwischen PC und Multimeter über den vorher konfigurierten COM-Port her.  $SX$ -DMM Befehl: Parameter  $\rightarrow$ Kommunikation

**Reaktivierung der Verbindung nach einem Ausschalten** 

- Klicken Sie auf das Symbol Bluetooth-Manager in der Menüleiste unten auf dem Display.
- Klicken Sie auf das dem Multimeter zugeordnete Symbol im Fenster des Programms Bluetooth-Parameter: das Symbol in der Menüleiste wird grün.

**Kommunikation mit mehreren Multimetern** 

Der PC-Adapter USB/Bluetooth erlaubt die gleichzeitige Kommunikation mit mehreren Multimetern der Familie MTX Mobile.

Führen Sie dazu für jedes Multimeter die oben beschriebene Konfigurationsprozedur durch und weisen Sie jedem Multimeter einen anderen COM-Port zu.

Je nach Typ des Adapters müssen Sie vorher einen COM-Port freigeben.

### **Technische Spezifikationen**

"n% +nD" bedeutet "n % der Anzeige + n Digits" (gemäß IEC 485)

Genauigkeit: Nur die mit Toleranzen angegebenen Werte oder die Grenzwerte sind garantierte Werte. Die ohne Toleranzen angegebenen Werte dienen nur zur Information (Norm NFC 42670).

> Die technischen Spezifikationen werden erst nach einer Aufwärmzeit von 30 min garantiert. Außer speziellem Hinweis sind sie von 5 bis 100 Prozent vom Messungsbereich gültig.

#### **Spannungsmessung**

#### **Wechselspannung VAC und VAC+DC TRMS**

Mit dieser Funktion messen Sie den echten Effektivwert einer Wechselspannung mit ihrer Gleichkomponente (keine kapazitive Kopplung): Diese Messung wird als TRMS bezeichnet.

Der Messbereich 100 mV steht nur im Modus MANUell zur Verfügung.

![](_page_30_Picture_697.jpeg)

#### **im Mod**

![](_page_30_Picture_698.jpeg)

![](_page_30_Picture_699.jpeg)

![](_page_30_Picture_700.jpeg)

![](_page_30_Picture_701.jpeg)

 $(*)$  im Modus

![](_page_30_Picture_702.jpeg)

![](_page_31_Picture_317.jpeg)

Spezifikationen gültig von 0 bis 100 % des Bereiches

Unterdrückung: Gleichtakt: > 120 dB bei 50 Hz oder 60 Hz je nach Auswahl Serien-Störsignal: > 60 dB bei 50 Hz oder 60 Hz je nach Auswahl

Automatische oder manuelle Messbereichswahl. Schutz über Varistoren.

#### **Strommessung**

**Strom ADC**

Im Modus "ADC" messen Sie den Wert eines Gleichstroms oder der Gleichkomponente eines Wechselstroms.

![](_page_32_Picture_419.jpeg)

![](_page_32_Picture_420.jpeg)

(∗) mit der mit dem Gerät gelieferten Sicherung

(∗∗) Bereich 100 A begrenzt auf 20 A

Spezifikationen gültig von 0 bis 100 % des Bereichs

In den Modi "AAC" und "AAC+DC" messen Sie den echten Effektivwert eines Wechselstroms mit/ohne Gleichkomponente (keine kapazitive Kopplung im Modus " AC+DC ").

### **AAC+DC TRMS**

**MTX 3281**

**AAC,** 

![](_page_32_Picture_421.jpeg)

![](_page_32_Picture_422.jpeg)

![](_page_32_Picture_423.jpeg)

(∗) mit der mit dem Gerät gelieferten Sicherung

(∗∗) Bereich 100 A begrenzt auf 20 A

In Anwesenheit einer kontinuierlichen Komponente:

Zusatzfehler: (I DC/I gemessen), x (0,7% + 70 D)

Eine max. Überlast von 20 A ist für max. 30 s mit einer Pause von mind. 5 min zwischen jeder Messung zulässig.

Ab 7 A ist die Messung auf eine Umgebungstemperatur von 30°C oder eine Dauer von 30 Minuten begrenzt.

Die Spezifikationen gelten für 10 % bis 100 % des Messbereichs bei einem sinusförmigen Wechselstrom

**MTX 3282, MTX 3283**

Schutz 1000 Veff. über Keramiksicherung des Typs HPC (hohes Schaltvermögen) Sicherung 1000 V, 11 A > 20 kA Cos  $\varphi$  > 0,9 (10 x 38 mm)

 **Sobald das Symbol PEAK erscheint, benutzen Sie den Modus AUTO PEAK.**  Bereich mA und µA:

Zusätzlicher Fehler von 2 % bei einem Spitzenfaktor zwischen 4,5 und 6 Zusätzlicher Fehler von 15 % bei einem Spitzenfaktor zwischen 6 und 9 Bereich 10 A: Null bis zum Spitzenfaktor 6

![](_page_32_Picture_424.jpeg)

#### **Frequenzmessung**

**Hauptfrequenz (Hz)**

Mit dieser Funktion messen Sie die Frequenz einer Spannung. **Wechselsignale**

![](_page_33_Picture_429.jpeg)

![](_page_33_Picture_430.jpeg)

![](_page_33_Picture_431.jpeg)

(∗) Freq [kHz] begrenzt auf: 15 000 / U angewendet [V] U angewendet [V] begrenzt auf: 15 000 / Freq [kHz]

(∗∗) begrenzt auf 200 kHz

Die Messung erfolgt über kapazitive Kopplung.

![](_page_33_Picture_11.jpeg)

Auswahl des manuellen Frequenzbereichs < 900 kHz (Standard) oder > 900 kHz über kurzes Drücken der links gezeigten Taste Auswahl des Spannungsbereichs im manuellen Modus über langes Drücken der links gezeigten Taste möglich

Eingangswiderstand:  $\approx 10 \text{ M}\Omega$  (Freq < 100 Hz)

Maximale zulässige Dauerspannung: 1000 Veff. Siehe (∗).

Schutz über Varistoren am Spannungseingang

**Frequenz Spannung oder Strom parallel (Sekundärfunktion) MTX 3281 MTX 3282 MTX 3283**

#### Sie messen die Frequenz und die Größe einer Spannung oder eines Stroms.

![](_page_33_Picture_432.jpeg)

![](_page_33_Picture_433.jpeg)

(∗) Freq begrenzt auf [kHz]: 15 000 / U angewendet [V]

U angewendet [V] begrenzt auf [V]: 15 000 / Freq [kHz]

(∗∗) begrenzt auf 20 kHz **MTX 3281**; auf 50 kHz **MTX 3282, MTX 3283** für "Ampere"

Die Messung erfolgt über kapazitive Kopplung. Eingangswiderstand:  $\approx 10$  M $\Omega$  (Freg < 100 Hz) Schutz über Varistoren am Spannungseingang

**Widerstandsmessung** 

**(**Ω**)** 

Mit dieser Funktion messen Sie den Wert eines Widerstands.

![](_page_34_Picture_287.jpeg)

#### **MTX 3282 MTX 3283**

**MTX 3281**

![](_page_34_Picture_288.jpeg)

Automatische oder manuelle Messbereichswahl. "Aktiver" Schutz über PTC-Thermistor. Messspannung: ca. 1,2 V.

Maximal ausgegebene Spannung bei offenem Kreis: 4 V typ.

- In Bereich 50 MΩ, um den Einfluß des Netzes zu vermeiden und die angekündigten Spezifizierungen zu garantieren wird er geraten, das Multimeter von dem Wall Plug abzuschalten.
- $^{\circledast}$  Bei Messungen über 10 MΩ wird eine abgeschirmte Leitung empfohlen. Verwenden Sie bei einer 2-Draht-Verbindung sehr kurze Drähte (< 25 cm) und verdrillen Sie diese.

#### **Durchgangsprüfung**  $\binom{5}{1}$  **MTX 3281 MTX 328**2 **MTX 3283**

Mit dieser Funktion messen Sie den Wert eines Widerstands bis 1000 Ω mit Ausgabe eines ununterbrochenen akustischen Signaltons von 2 kHz.

![](_page_34_Picture_289.jpeg)

Erkennungsschwelle bei der Durchgangsprüfung ≈ 120 Ω (Ansprechszeit ≈ 5 ms) "Aktiver" Schutz über PTC-Thermistor.

Maximale Spannung bei offenem Kreis: 4 V max., 2 V typ.

![](_page_34_Picture_17.jpeg)

Anzeige der Übergangsspannung in Durchlassrichtung zwischen 0 und 2,6 V in einem einzigen Messbereich (Bereich 10 V)

![](_page_34_Picture_290.jpeg)

![](_page_35_Picture_2.jpeg)

**MTX 3283**

Mit dieser Funktion messen Sie die Kapazität eines Kondensators.

![](_page_35_Picture_329.jpeg)

(∗) Verwenden Sie die Funktion REL für Werte < 10 % des Messbereichs (Ausgleich der Kapazität der Messleitungen)

Auflösung von 1000 Digits Automatische oder manuelle Messbereichswahl "Aktiver" Schutz über PTC-Thermistor Maximal ausgegebene Spannung bei offenem Kreis: 1 V typ. / 4 V max.

 **Bei Messungen > 10 nF wird eine abgeschirmte Leitung empfohlen. Verwenden Sie bei einer 2-Draht-Verbindung sehr kurze Drähte (< 25 cm) und verdrillen Sie diese.**

![](_page_35_Picture_330.jpeg)

**MTX 3283** 

#### Damit messen Sie die Temperatur mithilfe eines Fühlers: Pt 100 / Pt 1000.

![](_page_35_Picture_331.jpeg)

#### "Aktiver" Schutz über PTC-Thermistor

Anzeige in  $\mathbb C$  (Celsius) / K (Kelvin) / F (Fahrenhe it) möglich

Mit dieser Funktion messen Sie die Temperatur mithilfe eines Thermoelements:

![](_page_35_Picture_332.jpeg)

![](_page_36_Picture_304.jpeg)

**Bei negativen Ereignissen sind die Messleitungen zu kreuzen.**

Next Cal. :

27/11/2006 10:08:25

![](_page_37_Picture_242.jpeg)

**MTX 3282 MTX 3283**

![](_page_37_Picture_243.jpeg)

 $\mathbb{L}$ 

Gemäß den Triggerbedingungen des Frequenzmessers. Auflösung 10 µs Minimale Impulsbreite 100 µs Genauigkeit  $0.05 \% \pm 10 \mu s$ Maximale Periodendauer 12,5 s Triggerschwelle 20 % des Messbereichs außer

Bereich 1000 VAC

Diese Schwelle ist positiv bei  $\Box$ , negativ bei  $\Box$ . Zusätzlicher Messfehler aufgrund der Flanke beim Nulldurchgang: siehe §. Messung des Tastverhältnisses

#### **Bei negativen Ereignissen sind die Messleitungen zu kreuzen.**

![](_page_37_Picture_244.jpeg)

 Eine regelmäßige Kalibrierung (jährlich) des Geräts ist für die Garantie der angegebenen Spezifikationen erforderlich. Siehe §. Maintenance.

## **Allgemeine Daten**

![](_page_38_Picture_182.jpeg)

### **Allgemeine Daten (Fortsetzung)**

![](_page_39_Picture_178.jpeg)

Kautschuk SEBS

**MTX 3281** 240 (L) x 158 (B) x 65 (H) in mm

**MTX 3282, MTX 3283** 297 (L) x 158 (B) x 60 (H) in mm

• Schutzart IP 40 (EN 60529)

40 Grafik-Multimeter 100.000 Digits

**Verpackung** • Abmessungen

### **Lieferumfang**

![](_page_40_Picture_264.jpeg)

### **Index**

![](_page_41_Picture_332.jpeg)

![](_page_42_Picture_233.jpeg)

![](_page_42_Picture_234.jpeg)

MEM (Funktion) MEM (Modus) MEM (Taste)

Messkategorie Messleitungen

Mittelwert **N - O** 

Menü

![](_page_42_Picture_235.jpeg)

![](_page_42_Picture_236.jpeg)

![](_page_42_Picture_237.jpeg)

![](_page_42_Picture_238.jpeg)